# **INTRODUCTION GENERALE INTRODUCTION GENERALE**

Dans le cadre de la formation, les Etudiants de la Licence professionnel en Gestion de Projets Informatique de l'ENSET rédige un rapport de fin de stage Académique. C'est dans cette optique que le présent rapport est fourni.

Tous commença avec l'avenue des réseaux informatiques, d'Internet par le biais d'ARPANET (ARPA network) et le développement de TCP/IP (Transmission Control Protocol/Internet Protocol) qui constitue le langage qu'utilise les ordinateurs pour communiquer entre eux. Cette création de l'Internet a fait du monde un « village planétaire » et donner aux télécommunications une nouvelle dimension. Nouvelle dimension dans la technologie qu'elle peut intégrer (WIFI, WIMAX etc…) et les service qu'elle peut fournir. Progressivement nous sommes passés de la messagerie (envoie des mails, messagerie instantanée) au transfert de fichier, puis le transport de la voix sur IP et maintenant nous somme à l'ère de la téléphonie sur IP (TOIP). La curiosité intellectuelle sur le mécanisme de fonctionnement de la de la téléphonie sur IP a motivé le choix de mon thème : « Implémentation d'un serveur de téléphonie sur IP ». En d'autres termes, « mise en œuvre d'un appareil permettant d'administrer un service de téléphonie offert sur un réseau de télécommunication public ou privé utilisant principalement le protocole IP ». L'ère de la numérique étant arrivé, beaucoup d'entreprises dans le monde découvrent souvent au cours de leur expansion que leur système de téléphonie ne peuvent plus évoluer avec elle. Ce cas étant appliqué aux entre prises donc la durée de vie des systèmes téléphoniques tire à sa fin. A mesure qu'elles explorent les options dont elles disposent, il leur semble de plus en plus clair que l'avenir de la téléphonie réside dans les applications IP.

L'objectif de ce rapport est de permettre aux entreprises ou aux particuliers de pouvoirs implémenter leur propre serveur de téléphonie sur IP afin de minimiser les coûts de communications.

Dans la suite de notre travail nous allons présenter TKM Gescreen, les concepts de base de la Téléphonie sur IP, d'autres part de la mise sur pied de la distribution Linux TRIXBOX basée sur CENTOS5 intégrant le serveur de téléphonie sur IP ASTERISK et enfin de présenter les différents services offerts.

# **CHAPITRE I : PRESENTATION DE L'ENTREPRISE CHAPITRE I : PRESENTATION DE L'ENTREPRISE TKM GESCREEN TKM GESCREEN**

**I.1.**

# **SITUATION DE L'ENTREPRISE**

TKM Gescreen est un Etablissement d'expertise informatique à caractère commercial son rôle est de traiter et d'apporter des solutions informatiques aux usagers et aux entreprises. En plus des solutions informatiques il propose aussi des formations en bureautique, en infographie et en maintenance des systèmes informatique et réseau et la vente du matériel informatique.

TKM Gescreen est situé à Bépanda Carrefour Bonfils Sis à la rue de la Monaco face pharmacie Vitalis

Tel : 33413699/94549220/77026313/33127014

**Email : [infotkmgescreen@gmail.com](mailto:infotkmgescreen@gmail.com)**

### **I.2. Structure de TKM Gescreen**

TKM Gescreen se compose de trois Directions qui sont :

- La Direction Générale
- ▶ La Direction Commercial
- $\triangleright$  La Direction Technique

# **I.2.1. La Direction Générale (DG)**

Ses principales missions sont :

- De définir les grandes orientations à suivre ;
- De définir les objectifs principaux à atteindre par le Cabinet ;
- De rechercher et donner des moyens à atteindre ;

# **I.2.2. La Direction commerciale**

Elle a pour mission la vente des prestations informatiques à la clientèle ainsi que de leur suivi quotidien. A cet effet, elle :

- S'assure de la connaissance permanente de l'évolution du marché informatique ;
- S'assure de la bonne exécution des contrats signés ;
- Veille à l'adaptation permanente des contrats aux besoins ;
- Assure la négociation et la signature de contra de prestation ;
- Veille à l'élargissement du portefeuille de TKM Gescreen ;

#### **Rapport de stage rédigé et présenté par WOUAPET ELEMVA Lionel Patrick**

# **I.2.3. La Direction Technique**

La Direction Technique S'occupe de la réalisation de toutes les prestations informatiques entre autre :

- La maintenance des systèmes informatiques et réseau ;
- Le développement et le déploiement des solutions VOIP
- La création des sites Web
- La création des logiciels d'application
- La réalisation infographique

Voir en annexe I : Organigramme de TKM Gescreen

# **I.3. LES SERVICES OFFERTS PAR TKM Gescreen**

Les services offerts par TKM Gescreen sont les suivants :

- La Maintenance informatique et réseau.
- L'infographie
- La création graphique / Web Services /Relookage de site web
- Hébergement de sites web /Référencement de sites web
- Formation du personnel en informatique.
- La vente des Outils office
- La création des Bases de données
- La création des logiciels spécifique de GESTION adapté à votre entreprise.
- La vente des Systèmes d'exploitation
- La vente d'ordinateurs et accessoires informatique
- Le déploiement d'Internet et services associés
- Le déploiement des solutions VOIP et la vente du crédit à l'international
- Le Webdesign

# **CONCLUSION**

En définitive TKM Gescreen est une jeune entreprise ambitieuse qui voudrait s'affirmer dans le monde compétitif des nouvelles technologies de l'information et de la communication. Nous croyons qu'avec le temps elle pourra avoir les moyens de sa politique.

# CHAPITRE II : CONCEPTS DE BASE SUR LA CHAPITRE II : CONCEPTS DE BASE SUR LA TELEPHONIE IP TELEPHONIE IP

#### **INTRODUCTION**

L'avènement des technologies de l'information et de la communication fait naître de nouvelles perspectives pour les utilisateurs que nous sommes. La téléphonie sur IP en fait partie et s'annonce d'ores et déjà comme un changement de nos habitudes en matière de télécommunications. Suspect d'immaturité il ya encore quelques années, la technologie semble enfin prête. Dans ce chapitre, nous allons d'abord faire une brève historique de la téléphonie, puis nous parlerons du réseau téléphonique commuté et enfin nous parlerons de la téléphonie IP proprement dit.

#### **II.1. BREVE HISTORIQUE**

Le besoin pour l'homme de communiquer par la voix sur de longue distance ne date pas d'aujourd'hui. Car dès **1667 Robert Hooke**, physicien anglais découvre pour la première fois le principe de transmission d'un son grâce à son simple fil tendu entre deux cornets.

En **1782** un moine bénédictin, **Dom Gauthey** a eu l'idée d'exploiter la propriété acoustique des tubes qui transmettent les sons de l'une à l'autre de leurs extrémité. Ce système a été utilisé par la suite mais sur des courte distances notamment dans la marine pour transmettre les consignes du poste de pilotage à la salle des machines, dans les maisons bourgeoises pour appeler les domestiques ou dans la voiture pour donner l'ordre au chauffeur. A partir de **1850**, de nombreux inventeurs cherchent comment transporter la voix humaine grâce au fils électrique. En **1854**, l'inventeur français **Charles Bourseul** fut le premier à imaginer un système de transmission électrique de la parole. L'histoire ne retiendra qu'un seul nom celui de **Graham Bell** qui a mis au point le premier prototype de téléphone. Ce n'est que le 10 mars 1876 que les travaux de Bell et **Watson** commencèrent à être concluant par la réussite de cette expérience mémorable. Ce jour là, Bell prononça devant un montage mis en place par Watson et lui dit cette phrase historique : « Monsieur Watson, venez ici j'ai besoin de vous ! » dans une autre pièce quelques étage plus bas, Watson entendit distinctement la voix de son maître sortir du dispositif. C'est à partir de là qu'est né le téléphone.

# Implémentation d'un serveur de téléphonie sur IP

En **1878**, plusieurs milliers de téléphones sont déjà en service dans les grandes villes américaines. Le **28 janvier** de cette même année, le premier central téléphonique manuel en exploitation commerciale avec 21 postes, à New Heaven, petite ville de la côte Est, une centaine de kilomètres de New York. La présentation du téléphone l'exposition Universelle de Paris, qui a lieu également en **1878**, consacre la renommée de Bell et marque le début de la diffusion mondiale du téléphone. Le nombre de téléphones en service dans le monde passe de 27 000 en **1879** à 420 000 en **1890**, 2 millions en 1900, 15 millions en **1914**. Parallèlement, à l'augmentation importante du nombre d'utilisateur, l'expansion du système téléphonique donne naissance au réseau téléphonique commuté (RTC). Ce réseau qui atteint plusieurs pays est actuellement le plus utilisé par les particuliers et les entreprises. Le RTC assure la connexion momentanée de deux installations terminales afin de mettre en relation deux usagers.

### **II.2. LE RESEAU TELEPHONIQUE COMMUTE**

Le réseau téléphonique commuté est le plus ancien en matière de télécommunication. Il est basé sur une architecture hiérarchisée. Afin de communiquer à travers le RTC, un numéro personnel est attribué à chaque client. Les connexions entre abonnés se font :

- Soit en empruntant les lignes du réseau public RTC, il s'agit là des communications extérieurs ;
- Soit au sein d'une même entreprise, ce sont des communications internes traités par un autocommutateur privé (PABX). L'accès au réseau Public se fait alors en composant un préfixe supplémentaire.

A l'origine, les « demoiselles du téléphone » connectaient manuellement la ligne de l'appelant à celle de l'appelé. Puis nous sommes passés à des commutateurs électrotechniques aux commutateurs électroniques.

La signalisation permettant la gestion des appels téléphoniques transitent sur un réseau parallèle spécifique : réseau sémaphore. Le commutateur étant le cœur du réseau RTC (en anglais STN : Switching Telephone Network) se représente à plusieurs niveaux pour écouler le trafic téléphonique. Tous d'abord, nous avons :

 Le commutateur à autonomie d'acheminement (CAA) ou commutateur local permettant de mettre en relation les clients d'une même zone géographique.

- Les centres de transit (CT) permettant d'écouler les communications téléphoniques entre les commutateurs à autonomie d'acheminement.
- Lorsque la communication est internationale, il s'agit là d'un centre de transit international (CTI).

Les supports de transmissions pour l'acheminement du signal entre commutateurs peuvent être faits par :

- Dans conducteurs métalliques (paires torsadées, câbles coaxiaux) ;
- Par les liaisons en espaces libre avec les faisceaux hertziens
- Par la fibre optique

Dans le système traditionnel, la voix est encodée de façon analogique puis sur un réseau de commutation de circuits. La bande passante faible (300HZ-3400HZ) du réseau téléphonique commuté, et le rapport signal sur bruit (de l'ordre de 40db) limite ainsi la qualité du signal analogique transmis et donc le débit du nombre de bits transmis. Cependant, lorsque deux personnes veulent communiquer toute la bande passante leur est attribuée tout au long de leur communication. Or pendant une communication, il y'a toujours des temps mort et pendant ces temps mort, la bande passante est toujours utilisée. Cette mauvaise gestion exponentielle des services offerts par Internet conduisit les Ingénieurs à se pencher sur la question d'intégrations de la voix sur le réseau IP. Au départ, les travaux étaient essentiellement basés sur la voix mais avec le temps, ces travaux ont migré sur la téléphonie sur IP ;

Comment cette évolution de la voix à la téléphonie sur IP s'est effectuée ?

Quels sont les principaux protocoles utilisés pour la mise en œuvre de la téléphonie sur IP ?

La téléphonie sur IP est-elle venu irradier la téléphonie traditionnelle?

Ou peut-on interconnecté un réseau de téléphonie sur IP à un réseau téléphonique commuté ?

Nous essayons de répondre à ces différentes préoccupations dans la suite de ce chapitre.

#### **II.3. LA TELEPHONIE SUR IP**

Au début des années 2000, alors que le trafic de données augmente de façon exponentielle, le trafic de type voix, quant à lui, augmente de façon linéaire. Cela a eu pour conséquence d'inciter de nombreux opérateurs de réseaux commutation de

paquets à transporter également la voix. La quantité de bande passante additionnelle requise est très faible puisque ces réseaux de paquets sont dimensionnés pour le transport des données.

Toutefois, pour la plupart des usagers, la facture téléphonique était plus élevée que celle relative à la navigation sur Internet. Les opérateurs de réseaux de données ont entrevu la téléphonie sur Internet comme un moyen d'augmenter des profits supplémentaires considérables sans avoir à investir dans de nouvelles installations de fibre optiques. C'est ainsi qu'est née la téléphonie sur Internet (TOIP). Avant de nous lancer dans le vif du sujet, il serait nécessaire pour nous de lever une équivoque concernant la téléphonie sur IP (TOIP) et la voix sur IP (VOIP).

La VOIP est une technologie permettant d'acheminer, grâce au protocole IP des paquets de données correspondant à des échantillons de voix numérisée. Cette technologie convertit les signaux vocaux en signaux digitaux qui voyagent par Internet . Ces paquets doivent être acheminés dans le bon ordre et dans un délai raisonnable pour que la voix soit correctement reproduite. IP étant le protocole se chargeant de transmettre les données sous forme de paquets. La TOIP quant à elle n'est rien d'autre que le transport de la voix à l'aide de la VOIP associé à une multitude de service propre à la téléphonie (mise en attente, renvoie d'appel, fax etc…). En d'autre terme, c'est un service de téléphonie offert sur un réseau de télécommunication public ou privé utilisant principalement le protocole IP. La voix est encodée en format numérique et mis en paquets sous format IP. La téléphonie sur IP utilise la même méthode que pour la transmission de l'information sur le réseau Internet.

# **II.3.1 Principe de base**

Le spectre des fréquences perçues par l'oreille humaine s'étale sur la bande de fréquence de 20 HZ à 20 KHZ. Mais dans le cas de la téléphonie, c'est la bande de fréquence de 300 à 3400HZ qui est utilisée. La conversion entre deux personnes peut être :

- Full duplex c'est-à-dire les deux interlocuteurs peuvent parler en même temps ;
- Half duplex ici, la conversation est unidirectionnelle. Cette interactivité implique des notions de délais dans le transport de la voix (cas du téléphone).

Le délai maximum acceptable pour une transmission optimale de la voix selon IUT T G.114 est de 150 ms pour les communications sur voies bifilaires et de 250 ms à 300 ms pour les communications satellitaires. Au-delà de 400 ms, l'interlocuteur aura l'impression de parler dans le vide.

La transmission de la voix sous forme de paquets IP fait intervenir pusieurs étapes :

- La numérisation de la voix c'est-à-dire le passage de l'analogique au binaire (suite de 0 et de 1).
- La signalisation des appels à travers les protocoles H323, SIP ;
- La conversation et la gestion des signalisations inter réseaux avec MGCP ;
- Le transport de la voix avec le RTP, RTCP, UDP et le TCP.

# **II.3.1.1. La numérisation de la voix**

La numérisation fait intervenir les principaux suivants :

- $\checkmark$  L'échantillonnage
- $\checkmark$  La quantification
- $\checkmark$  Le codage

# **II.3.1.1.1. L'échantillonnage**

La largeur de la bande de la voix téléphonique analogique est de 3100 HZ (de 300 à 3400 HZ). Afin de numériser correctement notre voix, le théorème de Nysquist dit que la fréquence d'échantillonnage doit être supérieur ou égale à deux fois la fréquence maximale du signal. Il est donc judicieux de faire un juste milieu entre bande passante nécessaire au transport de la voix, une fois numérisé, et ce théorème. La normalisation a opté pour une fréquence à 8000 HZ.

# **II.3.1.1.2. La quantification**

Elle consiste à représenter un échantillon par une valeur numérique au moyen d'une loi de correspondance. Cette phase consiste donc à trouver une loi de correspondance telle que la valeur des signaux aient le plus de signification possible. Par exemple avec la voix, on sait que la parole reste essentiellement dans un niveau de fréquences compris entre 500 et 1500 HZ sur les 3100 HZ de bande passante. Il vaut donc mieux avoir des intervalles plus petits sur cette bande de fréquences, celles-ci étant fortement utilisées, et des intervalles plus grand en dehors de cette bande. On utilise en général des lois semi-logarithmiques. On code par la suite ces échantillons sur 7 ou 8 bits de codage. On obtient donc un débit en sortie, compris entre 56 et 64 Kb/s. La figure ci-dessous nous montre l'aspect d'un signal après échantillonnage et quantification.

# **II.3.1.1.3. Le codage**

Il est possible de compresser la parole numérisée par différentes techniques. La plus classique d'entre elles est le codage différentiel, qui consiste à travailler sur les différences entre les échantillons plutôt que d'effectuer un codage absolu, où chaque point est codé indépendamment du point précédent.

Au lieu de coder la valeur complète de l'échantillon, on ne transmet que la différence avec l'échantillon précédent. Afin de coder la voix, plusieurs codes sont utilisés dans la TOIP. Nous y reviendrons plus tard sur ces différents codes dans la suites de notre travail. Toutes ces étapes de numérisation de la voix peuvent être synthétisées grâce au schéma ci-dessous.

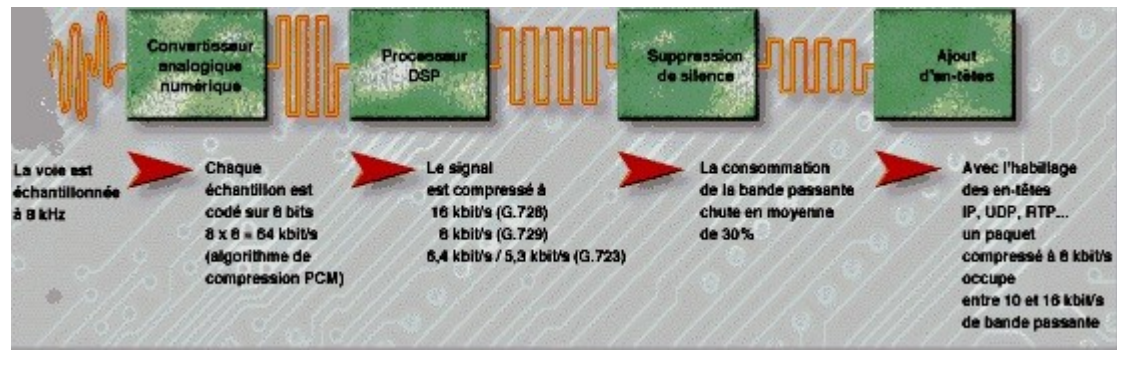

# **Figure 1 : Echantillonnage, quantification, codage de la voix Explications du synoptique** :

La bande voix qui est un signal Electrique analogique utilisant une bande fréquence de 300 0 3400 HZ, est d'abord échantillonnée numériquement par un convertisseur puis codé sur 8 bits, puis compressé par les codecs (il s'agit de processeurs DSP) selon une certaine norme de compression variable selon les codecs utilisés (G.726 et G.729), puis ensuite on peut éventuellement supprimer les pauses de silence observées lors d'une conversation, pour être ensuite habillé RTP, UDP et enfin en IP. Une fois que la voix est transformée en paquets IP, ces petits paquets IP identifiés et numérotés peuvent transiter sur n'importe qu'elle réseau IP (ADSL,Ethernet, Satellite, Wimax, WIFI).

Il est important de rappeler que les codecs sont chipsets faisant office de compresseurs/décompresseurs ou des décodeurs. Certains terminaux IP Phones n'accepte qu'une partie ou parfois un seul codec. Tout dépend du modèle de terminal et du constructeur. Le tableau ci-dessous donne les différents codecs utilisés dans la TOIP, les débits binaires, les délais de codage et le MOS (Mean Opinion Score).

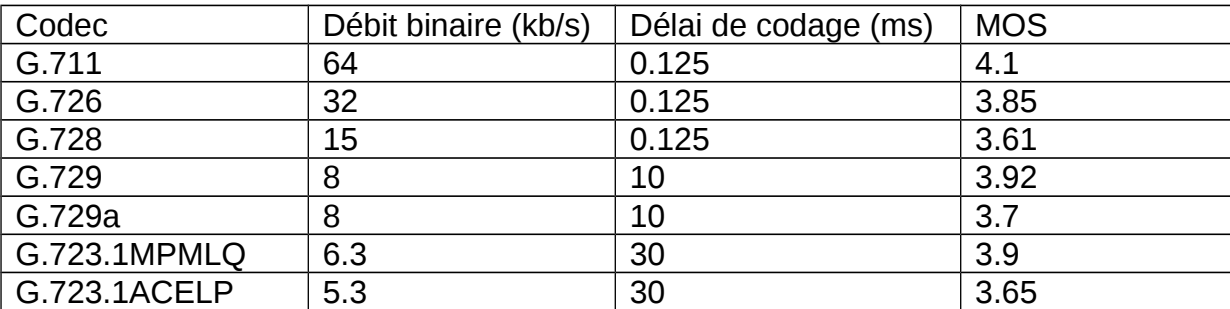

**Tableau 1: Les différents codecs utilisés dans la TOIP**

Le MOS est le score d'opinion moyen. C'est une mesure utilisée pour évaluer la qualité de la voix restituée par un système de téléphonie, incluant l'ensemble des contraintes de codage, compression, et transport. Elle est le résultat de la notation de différents signaux réalisée par un groupe d'écouteurs sur une échelle de 1 à 5 (1 =mauvais, 2=médiocre, 3=assez bon, 4=bon, 5=excellent). Après avoir étudié les principes de base, et présenter les différents codecs utilisés dans la téléphonie sur IP, nous allons maintenant nous attarder sur les différents protocoles utilisés dans un réseau de téléphonie sur IP.

# **I.3.2. Les protocoles utilisés dans la téléphonie sur IP**

A ce niveau du chapitre nous parlerons de tous les protocoles utilisés dans la téléphonie sur IP. Nous insisterons sur certains de ces protocoles (SIP, IP) car ce sont ceux qui seront le plus utilisés dans la configuration de notre serveur de téléphonie.

# **I.3.2.1. Le protocole IP**

C'est le protocole de la couche réseau. Il est responsable de :

- la transmission des données en mode sans connexion;

- L'adressage et le routage des paquets entre stations par l'intermédiaire de routeurs ;
- La fragmentation des données.

Lors de l'émission d'un paquet, il assure les fonctionnalités suivantes :

- Identification du paquet ;
- Détermination de la route à suivre (routage) ;
- Vérification du type d'adressage ;
- Fragmentation de la trame.

A la réception, les fonctionnalités assurées sont :

- Vérification de la longueur du paquet ;
- Contrôle d'erreurs ;
- Réassemblage en cas de fragmentation ;
- Transmission du paquet réassemblé au niveau supérieur

#### **II.3.2.1.1. Format du paquet IP (voir en annexe)**

Maintenant, nous allons passer sur les différents protocoles de signalisations utilisés dans la TOIP.

#### **II.3.2.2. Les protocoles de signalisation**

#### **II.3.2.2.1. Le protocole H323**

#### **II.3.2.2.1.1. Introduction**

Avec le développement du multimédia sur les réseaux, il est devenu nécessaire de créer des protocoles qui supportent ces nouvelles fonctionnalités, telles que la visioconférence l'envoi de son et de vidéo avec un souci de données temps réel. Le protocole H.323 est l'un d'eux. Il permet de faire de la visioconférence sur des réseaux IP. H.323 est un protocole de communication englobant un ensemble de normes utilisées pour l'envoi de données audio et vidéo sur internet. Il existe depuis 1996 et a été initié l'ITU (International Communication Union), un groupe international de téléphonie qui développe des standards de communication. Concrètement, il est utilisé dans des programmes tels que Microsoft netmeeting, ou encore dans des équipements tels que les routeurs CISCO.

#### **II.3.2.2.2.1.1. Fonctionnement**

Le protocole H.323 est utilisé pour l'interactivité en temps réel, notamment le visioconférence (signalisation, enregistrement, contrôle d'admission, transport et encodage). Il s'inspire du protocole H.320 qui proposait une solution pour la visioconférence sur un réseau numérique à intégration de service (RNIS ou ISDN en anglais). Le protocole H.323 est une adaptation du protocole H.320 pour les réseaux IP. Le protocole H.323 est fortement axé sur une typologie d'équipement :

- **Les terminaux** (au minimum deux) : Ce sont des équipements de traitement destinés aux utilisateurs, leur permettant d'émettre et de recevoir des appels. Nous pouvons avoir un poste téléphonique IP raccordé directement au réseau Ethernet de l'entreprise. Puis un PC sur lequel est installé une application H.323.
- **Les passerelles (GW : Gateway) :** Elle assure l'interconnexion entre un réseau IP et le réseau téléphonique, ce dernier pouvant être soit le réseau téléphonique public, soit un PABX d'entreprise. Elle assure la correspondance de signalisation et des signaux de contrôle et de cohésion entre les médias. Pour ce faire, elles implémentent les fonctions suivantes de transcodage audio (compression, décompression), de modulation, démodulation (pour les fax), de suppression d'échos, de suppression de silences et de contrôles d'appels. Les passerelles sont le plus souvent basées sur des serveurs informatiques standards (windows NT, Linux) équipés d'interface particuliers pour la téléphonie (interfaces analogiques FXO, accès de base ou accès primaire RNIS, interface E1,etc.) et d'interface réseau, par exemple de type Ethernet. La fonctionnalité de passerelle peut toutefois être intégrée directement dans le routeur ainsi que dans le PBX eux-mêmes.
- **Les portiers (GK :Gatekeeper)** : Ils sont des éléments optionnels dans une solution H.323. Ils ont pour rôle de réaliser la traduction d'adresse (numéro de téléphone-adresse IP) et la gestion des autorisations. Cette dernière permet de donner ou non la permission d'effectuer un appel, de limiter la bande passante si besoin et de gérer le trafic sur le LAN. Ils peuvent enfin offrir des services d'annuaires. Ils sont implémentés sur des serveurs de téléphonie sur IP (ASTERISK).
- **La MCU** (Multipoint Control Unit), ou unité de contrôle multipoint. C'est l'équipement permettant la gestion des conférences. C'est elle qui négocie les différents paramètres de la conférence.

Le protocole H.323 intègre en son sein trois protocoles de signalisation :

- **RAS** (Registration, Admission and Status) c'est un protocole utilisé pour communiquer avec un Gatekeeper. Il sert notamment aux équipements terminaux pour découvrir l'existence d'un Gatekeeper et s'enregistrer auprès de ce dernier ainsi que pour les demandes de traduction d'adresses. La signalisation RAS utilise des messages H.225.06 transmis sur un protocole de transport non fiable (UDP, par exemple)
- **Q.931-H.323** utilise une version simplifiée de la signalisation RNIS Q.931 pour l'établissement et le contrôle d'appels téléphoniques sur IP. Cette version simplifié est également spécifiée dans la norme H.225.0.
- **H.245 :** Ce protocole est utilisé pour l'échange de capacités entre deux équipements terminaux. Par exemple, il est utilisé par ces derniers pour s'accorder sur le type de codec à activer. Il peut également servir à mesurer le retard aller-retour (Round Trip Delay) d'une communication.

Dans le cas d'une communication utilisant le protocole H.323, celle-ci se déroule en cinq phases :

- Etablissement d'appel ;
- Echange de capacité et réservation éventuelle de la bande passante à travers le protocole RSVP (Ressource Reservation Protocol).
- Etablissement de la communication audio-visuelle.
- Invocation éventuelle de service en phase d'appel (transfert d'appel, changement de la bande passante etc…).
- Libération de l'appel.

# **II.3.2.2.2. Le protocole SIP (Session Initiation Protocol)**

Le protocole SIP (Session Initiation Protocole) est un protocole de signalisation appartenant à la couche application du modèle OSI. Son rôle est d'ouvrir, modifier et libérer les sessions. L'ouverture de ces sessions permet de réaliser de l'audio ou vidéoconférence, de l'enseignement à distance, de la voix (téléphonie) et de la diffusion multimédia sur IP essentiellement. Un utilisateur peut se connecter avec les utilisateurs d'une session déjà de session permettant aux utilisateurs souhaitant communiquer de s'accorder sur la compatibilité de leur média, SIP permet donc de relier des stations mobiles en transmettant ou redirigeant les requêtes vers la position courante de la station appelée. SIP, tout comme H.323,

reste un protocole de signalisation et n'intervient donc pas dans l'échange des données contenant la voix. L'architecture SIP s'articule autour des cinq éléments suivants :

- $\triangleright$  Terminal utilisateur
- Serveur d'enregistrement
- $\triangleright$  Serveur de localisation
- $\triangleright$  Serveur de redirection
- $\triangleright$  Serveur proxy

# **II.3.2.2.2.1. Le Terminal utilisateur**

Le terminal est l'élément dont dispose l'utilisation pour appeler et être appelé. Il permet donc de composer des numéros de téléphone. Il peut se présenter sous la forme d'un composant matériel ou sous la forme d'un composant logiciel. La figure ci-dessous nous présente un exemple le terminal matériel et un terminal logiciel (softphone).

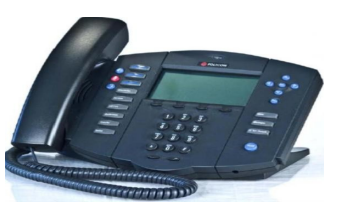

**Figure 2: Terminal SIP matériel**

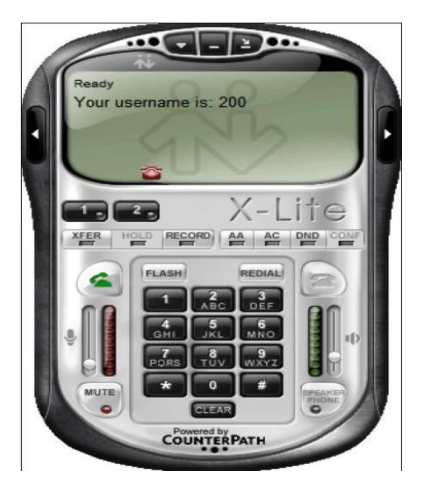

**Figure 3 : Terminal SIP logiciel**

# **II.3.2.2.2.2. Serveur d'enregistrement**

Le serveur d'enregistrement permet de localiser un correspondant avec souplesse, tout en gérant les questions de mobilité de l'utilisateur. Il peut également

gérer l'authentification des abonnés. Dans la pratique, l'enregistrement d'un terminal sur un serveur d'enregistrement (cf. Configuration des extensions sous Trixbox) est la base des opérations pour pouvoir effectuer des appels. Ces informations sont sauvegardées dans le serveur de localisation.

Il faut savoir qu'un terminal peut s'enregistrer sur plusieurs serveurs d'enregistrement en même, lui permettant d'être joignable sur ces différentes positions.

# **II.3.2.2.2.3. Serveur de localisation**

Le serveur de localisation contient la base de données (dans notre cas, la Base de données utilisée est MYSQL) de l'ensemble des abonnés qu'il gère. Le fonctionnement d'un serveur de localisation est analogue à celui d'un serveur DNS dans le monde Internet c'est-à-dire utilisé pour effectuer la correspondance entre un nom de machine compréhensible par l'homme et son adresse IP.

# **II.3.2.2.2.4. Serveur de redirection**

Il s'agit comme un intermédiaire entre terminal client et le serveur de localisation. Il est sollicité par le terminal client pour contacter le serveur de localisation afin de déterminer la position courante d'un utilisateur.

# **II.3.2.2.2.5. Serveur Proxy**

Le serveur proxy permet d'initier une communication à la place de l'appelant. Il joue le rôle d'intermédiaire entre terminaux des interlocuteurs et agit pour le compte de ces derniers.

Il remplit les fonctions suivantes :

- Localiser un correspondant ;
- Réaliser éventuellement certains traitements sur les requêtes ;
- Initier, maintenir, et terminer la session vers un correspondant.

Le proxy joue un rôle collaboratif, puisque les requêtes qu'il véhicule, peuvent transiter d'un serveur proxy à un autre, jusqu'à atteindre le destinataire. Il faut savoir que le serveur proxy ne fait jamais transiter les données multimédias et ne traitent que les messages SIP.

#### **II.3.2.2.2.6.Les messages SIP**

SIP a été conçu pour les réseaux à transferts de paquets de type IP, mais ses utilisateurs peuvent joindre des terminaux connectés à des réseaux de nature différente. Pour cela, il est nécessaire de mettre en place des passerelles, comme avec H.323, assurant la conversion des signaux d'un réseau à un autre. Les messages SIP possèdent une syntaxe très fortement influencée par les protocoles http et SMTP. Le format des requêtes et réponses est similaire à celui utilisé dans le protocole http ainsi, un numéro de téléphone SIP est semblable à une URL [\(user@domain.com](mailto:user@domain.com) ou [taf@192.168.247.129\)](mailto:taf@192.168.247.129) dans le cas de l'exemple [\(taf@192.169.129\)](mailto:taf@192.169.129), taf représente l'utilisateur et l'adresse 192.168.247.129 est l'adresse de mon serveur. Les échanges entre deux personnes utilisant le protocole SIP se font par l'intermédiaire des requêtes suivantes :

- **Invite** : cette requête indique que l'application (ou utilisateur) correspondante à l'URL. SIP spécifié est invité à participer à une session. Le corps du message décrit cette session (par ex : média supportés par l'appelant). En cas de réponse favorable, l'invité doit spécifier les médias qu'il supporte.
- **Ack** : Confirme que le terminal appelant a bien reçu une réponse définitive à une requête Invite.
- **Option** : Un serveur proxy en mesure de contacter l'UAS (User agent server), doit répondre à une requête Options en précisant ses capacités à contacter le même terminal
- **Bye** : Cette requête est utilisée par le terminal de l'appelé à fin de signaler qu'il souhaite mettre un terme
- **Cancel** : Cette requête est envoyée par un terminal ou un serveur proxy à fin d'annuler une requête non validé par une réponse finale comme, par exemple, si une machine ayant été invitée à participer à une session, ayant accepté l'invitation ne reçoit pas de requête Ack, alors elle émet une requête cancel.
- Register : cette méthode est utilisée par le client pour enregistrer l'adresse listée dans l'URL par le serveur auquel il est relié.

# **II.3.2.2.2.7. Les différentes composantes d'un système SIP**

Nous nous limiterons à trois composantes UAS, UAC, et le réseau serveur :

- **UAS (User Agent Server)** : représente l'agent de la partie appelée. C'est une application de type serveur qui contacte l'utilisateur lorsqu'une requête SIP est reçu, et elle renvoie une réponse au nom de l'utilisateur.
- Le relais mandataire ou PS (Proxy Server), auquel est relié un terminal fixe ou mobile, agit à la fois comme un client et un comme serveur. Un tel serveur peut interpréter et modifier les messages qu'il reçoit avant de les transmettre.
- **Le RS (Redirect Server)** : il réalise simplement une association (mapping) d'adresses vers une ou plusieurs nouvelles adresses
- LS (Location Serveur) : il fournit la position courante des utilisateurs dont de la communication traverse les RS et les PS auxquels il est rattaché. Cette fonction est assurée par le service de localisation.
- **Le RG (Registrar)** : c'est un serveur qui accepte les requêtes Register et offre également un service de localisation comme le LS. Chaque PS ou RS est généralement relié à un registrar.

# **II.3.2.2.3. Le protocole MGCP**

MGCP (Media Gateway to Media Controller Protocol) ou protocole de contrôle de passerelles multimédias. Il a été développé par Telcordia et Level3communication et a été introduit par l'IETF. Il est à la base un service de téléphonie sur IP de type centrex.

La communication entre deux réseaux de nature différente nécessite l'utilisation d'une passerelle. Cette entité prend en charge à la fois la signalisation pour l'établissement, la gestion et la terminaison de communication, mais aussi la conversion des signaux pour l'adaptation des flux d'un réseau vers un autre. Le MGCP sépare ces deux aspects en deux par la première entité. On distingue donc :

- Le call Agent, qui sert à administrer et à piloter les passerelles de manière centralisée ;
- Les passerelles qui maintiennent la connectivité entre réseaux de nature différente.

# **II.3.2.2.4. Le protocole IAX**

IAX est un acronyme signifiant Inter Asterisk eXchange. C'est un protocole de vois sur IP issu du projet de PABX open source Asterisk, il permet la communication entre client et serveur ainsi qu'entre serveurs. Il est plus puissant que SIP car il a été

conçu pour le contrôle et la transmission de flux multimédia avec un débit plus faible (notamment pour la voix) l'intégration dans les réseaux NATES. Dans le cas d'une entreprise, le protocole IAX est utilisé pour interconnecter les sites distants afin de faciliter la communication entre les deux serveurs. Le protocole IAX utilise le port 4569 de l'UDP pour la signalisation et les données.

# **II.3.2.3. Les protocoles de transport**

# **II.3.2.3.1 Le protocole TCP**

Le protocole TCP (Transmission Control Protocol) est un des principaux protocoles de la couche transport du modèle OSI. Il permet, au niveau des applications, de gérer les données en provenance de la couche inférieure du modèle (protocole IP). Lorsque les données sont fournies au protocole IP, celui-ci les encapsule dans des datagrammes IP. Le protocole TCP est un protocole orienté connexion, c'est-à-dire qu'il permet à deux machines qui communiquent de contrôler l'état de la transmission. Le protocole TCP permet principalement de:

- Remettre en ordre les datagrammes en provenance du protocole IP
- Vérifier le flux de données afin d'éviter une saturation du réseau
- Formater les données en segments de longueur variable afin de les remettre au protocole IP
- Permet aussi de multiplexer les données.

# **II.3.2.3.2. Le protocole UDP**

Contrairement aux données où seul le débit global compte, il faut garantir pour la voix un flux le plus régulier possible. Pour ne pas ralentir le trafic, il faudrait utiliser des protocoles de transport simplifié, quitte à ne pas prendre en compte la gestion des erreurs (la voix est peu sensible à quelque erreurs contrairement aux données, mais la qualité perçue est très dépendante des fluctuations de délais dues aux congestions dans le réseau). Ainsi le protocole UDP basé sur la même couche que TCP. Cependant, il présente des performances moyennes par rapport à TCP, car il permet l'envoi de paquets sans contrôle de réception.

# **II.3.2.3.3. Le protocole RTP**

Le protocole RTP est un protocole qui a été développé par l'IETF, afin de faciliter le transport réel, de bout en bout, des flots de données audio et vidéo sur les réseaux IP. Le protocole RTP n'est pas un protocole réel de transfert, puisque son utilisation se fait généralement sur UDP ce qui permet d'atteindre plus facilement le temps réel. Les applications temps réel comme la parole numérique ou la visioconférence constitue un véritable problème pour le réseau Internet. Plus généralement RTP permet:

- D'identifier le type d'information transporté
- D'ajouter des marqueurs temporels et des numéros de séquence à l'information transportée
- De contrôler l'arrivée à destination de paquets

# **II.3.2.3.4. Le protocole RTCP**

Le protocole RTCP est basé sur des transmissions périodiques de paquets de contrôle par tous les participants dans la session. L'objectif de RTCP est de fournir différents types d'informations et un retour quant à la qualité de réception. Le protocole RTCP est un protocole de contrôle associé à RTP, il mesure les performances, il n'offre pas de garantie par contre. Pour cela, il faut, employer un protocole de réservation de type RSVP ou bien s'assurer que les liens de communication utilisés sont correctement dimensionnés par rapport à l'utilisation qui en est fait. Trois principales fonctions de RTCP:

- Fournir des informations sur la qualité de session
- Contrôler le débit auquel les participants à une session RTP transmettent leurs paquets RTCP
- Transmettre des informations de contrôle de session.

# **II.3.3. Architecture d'un réseau adapté à la TOIP**

Les PBX-IP ou IPBX sont les évolutions au niveau logiciel des PABXs. Aucun équipement spécifique n'est nécessaire, il suffit d'installer le logiciel souhaité. Dans notre cas, nous avons installé TRIXBOX contenant le module PBX pour les configurations. TRIXBOX se comporte comme un PABX mais office de commutateur pour les communications sur IP en plus des communications numériques. Cette solution logicielle est donc bien moins couteuse et plus simple qu'une installation matérielle PBX. L'IPBX est le seul élément du réseau à connaître la localisation de chaque terminal, ce qui permet de centraliser leur gestion. Ainsi lorsqu'on ajoute un poste c'est l'IPBX qui effectue la connexion entre ce nouveau poste et le réseau déjà existant, sans que les autres postes aient besoin d'être modifié.

La téléphonie sur IP permet d'utiliser une infrastructure existante de réseau IP pour raccorder des terminaux IP que l'on nomme IP-PHONE, ainsi que des logiciels sur PC raccordés sur le même réseau IP que l'on nomme SOFTPHONE.

La téléphonie sur IP peut :

- 1) Se rajouter sur un réseau téléphonique traditionnel existant avec une passerelle (voire figure 4).
- 2) S'utiliser en full-IP pour une nouvelle infrastructure (nouvel immeuble par exemple).
- 3) S'utiliser en multi-sites full-IP avec l'aide d'opérateur adéquat et parfois des serveurs centralisés.
- 4) S'utiliser sur un ordinateur relié au réseau Internet à destination d'un autre ordinateur relié lui aussi au réseau Internet, mais en utilisant absolument le même logiciel (les communications seront donc gratuites de PC à PC). Contrairement à la téléphonie traditionnelle, dans une téléphonie sur IP, une session et non une connexion est établie entre deus usagers. Cela signifie que plusieurs personnes peuvent dialoguer au même moment sur le réseau tant que la bande passante n'est pas saturée.

Ceci permet non seulement de réduire considérablement les coûts de la téléphonie, mais ouvre la voie à de nouvelles applications.

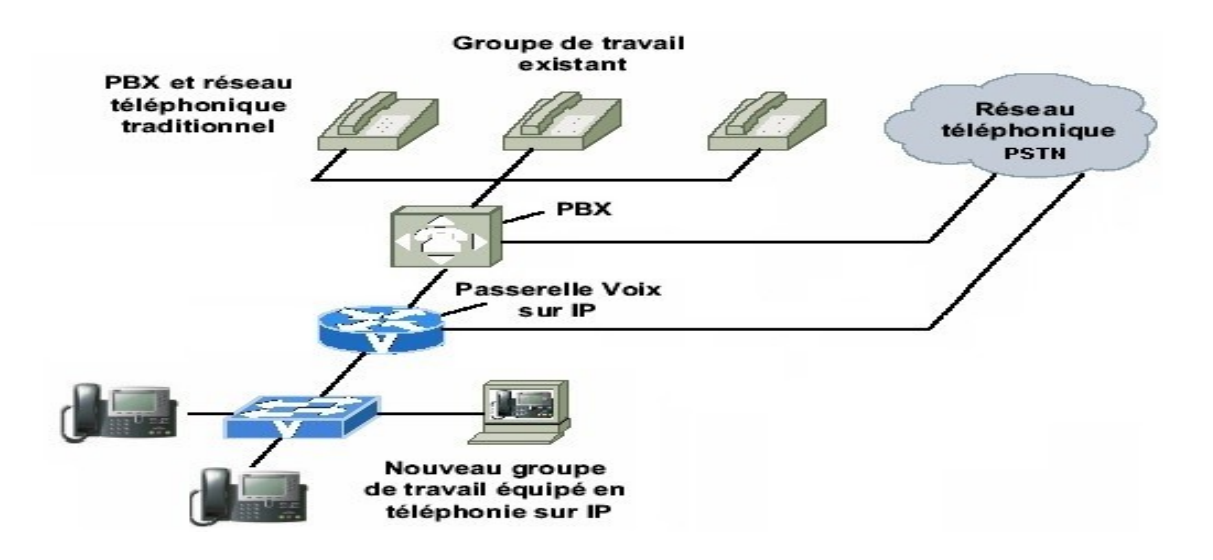

# **Figure 4: Architecture TOIP raccordé avec un PABX traditionnel**

Dans ce schéma, les téléphones de types IP génèrent directement des paquets IP et encapsule la voix après numérisation. Dans ce cas un serveur de supervision prend en charge la signalisation permettant d'établir les appelles mais également de fournir les différents services de la TOIP.

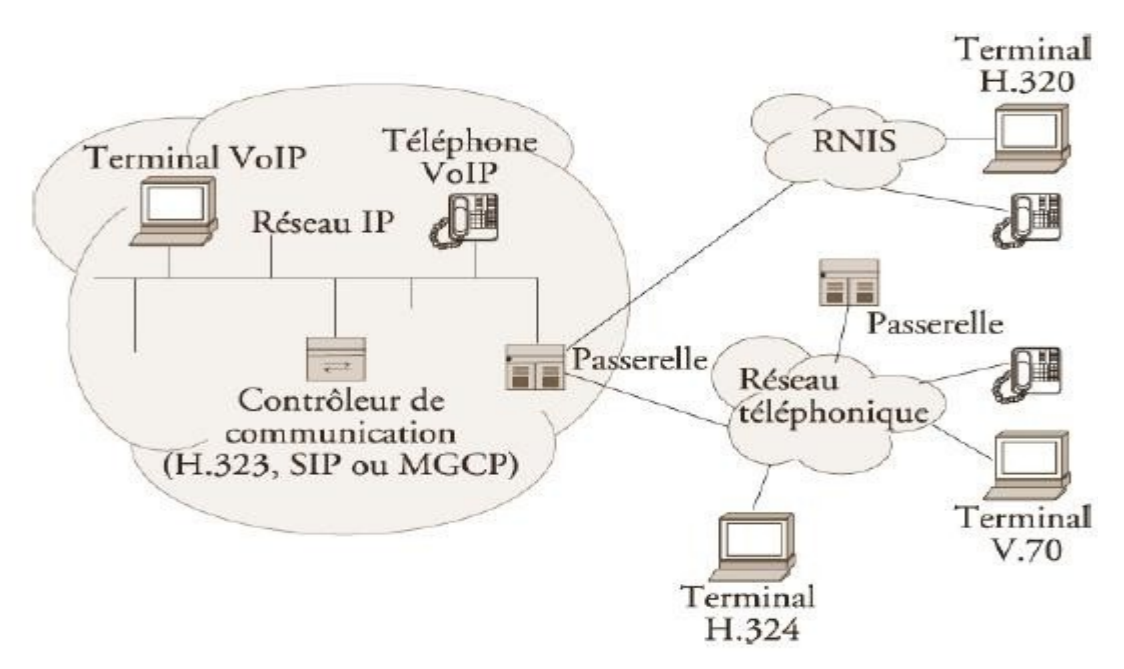

**Figure 5: Architecture de la VoIP (***Voice over Internet Protocol)*

La VoIP (*Voice over Internet Protocol)* étant une nouvelle technologie de communication, elle n'a pas encore de standard unique. En effet, chaque constructeur apporte ses normes et ses fonctionnalités à ses solutions. Il existe tout de même des références en la matière.

Le schéma ci-dessus, décrit de façon générale la topologie d'un réseau de téléphonie IP. Elle comprend toujours des terminaux, un serveur de communication et une passerelle vers les autres réseaux. Chaque norme a ensuite ses propres caractéristiques pour garantir une plus ou moins grande qualité de service. L'intelligence du réseau est aussi déportée soit sur les terminaux, soit sur les passerelles/Gatekeeper (contrôleur de commutation). On retrouve les éléments communs suivants:

Le routeur

Il permet d'aiguiller les données et le routage des paquets entre deux réseaux. Certains routeurs, comme les Cisco 2600, permettent de simuler un Gatekeeper grâce à l'ajout de cartes spécialisées supportant les protocoles VoIP (*Voice over Internet Protocol)*.

La passerelle

Il s'agit d'une interface entre le réseau commuté et le réseau IP

• Le PABX

C'est le commutateur du réseau téléphonique classique. Il permet de faire le lien entre la passerelle ou le routeur et le réseau RTC. Une mise à jour du PABX est aussi nécessaire. Si tout le réseau devient IP, il n'y a plus besoin de ce matériel.

 Les Terminaux: des PC ou des téléphones VoIP (*Voice over Internet Protocol)*.

# **II.3.4. La sécurité dans la téléphonie IP**

Bien que la téléphonie IP offre plusieurs avantages aux entreprises, personnels, le manque de maturité de cette technologie émergente pose incontestablement de nouvelles problématiques sur le plan de la « sécurité ». alors que les entreprises étaient habituées à la fiabilité quasi-totale des réseaux voix traditionnels, les réseaux VOIP sont soudainement exposé aux mêmes virus et attaques de pirates que ceux des données de base. Nous pouvons donc énumérer quelques types d'attaques dans le réseau de TOIP :

- Les pourriels (aussi appelé SOIP pour Spam Over IP) sont un type d'attaque classique qui provoque des interruptions de trafic, saturation de la capacité de stockage des boîtes vocales ou encore une attaque de type « Deni de service ». Ce risque est incontournable du fait que la téléphonie IP est ouverte et accessible au grand public par le biais d'Internet.
- L'injection de fausses informations dans le réseau telles que : des fausse requêtes ARP (Adresse Resolution Protocol), des tentatives de manipulations des tables ARP des poste IP, la création de faux serveurs DHCP ou l'usurpation d'adresse IP sont également des risques potentiels. Toutes ces actions pourraient contribuer à imiter l'identité d'un poste téléphonique IP ou insérer un microordinateur clandestin sur le réseau de la VOIP

Pour parer à toutes ces attaques, plusieurs mécanismes de sécurités ont été mis en place :

- Les flux de téléphonie doivent être isolés des flux de donnée. Cela implique un environnement Ethernet commuté et non partagé ainsi que la mise en place de réseaux locaux virtuels (ou VLAN) dont sera dédié à la voix et donc les règles seront très rigoureuses pour passer d'un VLAN à l'autre.
- Pour les utilisateurs distants la mise en place d'un réseau privé virtuel(ou VPN), généralement basé sur le protocole **IPsec**, s'impose.
- Les fonctions d'administration du gestionnaire d'appels doivent être sécurité : protocole de sécurisé **HTTPS**, authentification de l'utilisateur via un serveur **LDAP** ou Radius gestion étroite des droits d'accès.

# **II.3.5. La qualité de service dans la TOIP (QoS)**

Comme toute nouvelle technologie la VOIP a connu quelques problèmes de qualité de service à son apparition, comparé à la téléphonie analogique ''classiques''. Cependant les technologies de vois sur IP se sont beaucoup améliorées maintenant un appel téléphonique passé sur IP est de qualité identique à un appel passé avec un téléphone analogique. De nouvelles technologies tel que la compression de la voix, gestion de la gigue et de la bande passante ont permis l'amélioration de la voix sur IP.

#### **II.3.5.1. La perte de paquets**

La perte de paquet IP se traduit par la ruptures au niveau de la conversation et une impression de hachure de la parole. Cette dégradation est bien sûr accentuée si chaque paquet contient un long temps de parole (plusieurs trame de voix de paquet). Par ailleurs, les codeurs à très faible débit sont généralement plus sensibles à la perte d'information, et mettent plus de temps à « reconstruire » un codage fidèle.

#### **II.3.5.2. La Gigue**

La gigue mesure la variation temporelle entre le moment où deux paquets auraient dû arriver et le moment de leur arrivé effective. Cette irrégularité d'arrivée des paquets est due à de multiples raisons dont : l'encapsulation des paquets IP dans les protocoles supportés. La charge du réseau à un instant donné, la variation des chemins empruntés dans le réseau, etc… .Pour résoudre ce problème, il est nécessaire de mettre en place de buffers de gigue (mémoire tampon) en réception qui vont lisser les écarts pour retrouver le rythme de l'émission.

# **II.3.5.3 Le phénomène d'écho (réverbération du signal)**

C'est le délai entre l'émission du signal et la réception de ce même signal. Ce problème apparaît généralement dans le contexte de communications d'ordinateur à téléphone, de téléphone à ordinateur, ou de téléphone à téléphone. Il est causé par le renvoi d'une partie du signal traité par les composants électroniques des parties analogiques du système. Un écho < 50 ms n'est pas perceptible. Plus il est décalé dans le temps plus il est insupportable.

La gestion de la qualité de service des réseaux IP peut-être une solution propriétaire (Qos constructeur), DiffServ, RSVP ou MLSP. Rappelons enfin que le mode de fonctionnement de l'acheminement sur l'Internet est du type Best Effort : chaque équipement constituant le réseau (en particulier les routeurs) fait de son mieux pour acheminer les informations. Notons également que, le transport de la téléphonie sur IP ne doit souffrir d'aucun retard de transmission, ni d'altérations (attention au firewall), ni de perte de paquets.

# **II.4. AVANTAGES ET INCOVENIENTS**

# **II.4.1. Avantages**

- **Réduction des Coûts de communication** : En déplaçant le trafic voix RTC vers le réseau privé WAN/IP les entreprises peuvent réduire sensiblement certains coûts de communications. Réductions importantes mises en évidence pour des communications internationales, ces réductions deviennent encore plus intéressantes dans la mutualisation voix/données du réseau IP inter-sites (WAN). Dans ce dernier cas, le coût des communications devient gratuite si notre réseau est entièrement IP.
- **Réseau voix, vidéo et données (triple play)** : le positionnement de la voix comme une application supplémentaire du réseau IP, l'entreprise ne vas pas uniquement substituer un transport opérateur RTC à un transport IP, mais simplifier la gestion des trois réseaux (voix, données et vidéo) par ce seul transport. Une simplification de gestion, mais également une mutualisation des efforts financiers vers un seul outil. Concentrer cet effort permet de bénéficier d'un réseau de meilleure qualité, plus facilement évolutif et plus disponible,

pourvu que la bande passante du réseau concentrant la voix, la vidéo et les données soit dimensionnée en conséquence.

- **Pérenniser l'investissement** : étant donné qu'un PBX est amorti sur une période de cinq à huit ans, la mise en place d'un IPBX peut augmenter la durée de l'autocommutateur qui cette fois-ci est logiciel.
- **Faciliter l'administration et la mobilité**
- **Simplification des infrastructures**

### **II.4.2. Les inconvénients**

- Fiabilité : la VOIP n'est pas encore suffisamment fiable car tout dépend de la bande passante et du débit utilisés
- Localisation : le nombre et la localisation des passerelles IP, qui fournissent les services de routage limitent également le développement de la VOIP.
- Sécurité : le serveur de communication et les terminaux IP échangent trois types de flux. Le premier permet le téléchargement d'une image, qui apporte le firmware. Le deuxième fournit les informations de configuration, qui personnalisent le poste d'un utilisateur. Le troisième concerne la communication téléphonique. Ces trois peuvent comporter des brèches s'ils ne sont pas convenablement sécurisés.

# **CONCLUSION**

Au terme de ce chapitre, il était question de présenter les concepts de base de la TOIP, qui devient aujourd'hui après plus de 10 ans de développement une technologie qui si elle n'est pas encore mature permet l'émergence de services performant et beaucoup moins couteux, tant pour les entreprises que pour les particuliers. Toutes fois, la TOIP pose de nombreuses question quant à la régulation, ses modèles, sa mise en œuvre opérationnelle. La sécurité demeure au cœur de la problématique. La TOIP est une bonne solution en matière d'intégration, de fiabilité, d'évolution et de coût. Elle fait partie intégrante des entreprises et des universités en Europe et est encore à ses début dans les entreprise camerounaises. D'où l'engouement aujourd'hui observé, dans le développement des plateformes de gestion de la TOIP, ainsi que leur déploiement. Enfin, développement de cette technologie représente t-il un risque ou une opportunité pour les opérateurs CHAPITRE III : MISE EN ŒUVRE DU SERVEUR CHAPITRE III : MISE EN ŒUVRE DU SERVEUR

traditionnels ? Comment se fera la mise en œuvre d'un serveur de téléphonie sur IP ? Nous essayons de répondre à ces questions dans la suite de notre document.

### **INTRODUCTION**

Dans le chapitre précédent, nous avons présenté les concepts de base de la téléphonie sur IP. Il serait important de rappeler que la téléphonie sur IP est une technique de transmission des messages vocaux (voix) sur un réseau IP. Ainsi en plus de la parole, elle intègre les fonctions propre à la téléphonie classique (signalisation, fax ,renvoie d'appel, mise attente, transfert d'appel etc….). Pour pouvoir profiter des fonctions propres à la téléphonie sur IP, la mise en place d'un serveur de téléphonie sur IP est indispensable. Pour cela, il est important de savoir quel savoir quel serveur nous devons utiliser ?

Comment devons nous le configurer pour qu'il puisse réaliser les fonctions basiques de la téléphonie ?

Pour mener à bien notre dans ce chapitre, nous allons successivement présenter notre environnement de travail, puis présenter notre serveur et nous terminerons par son installation et configuration.

# **III.1. PRESENTATION DE L'ENVIRONNEMENT DE TRAVAIL**

Pour mener à bien notre travail, nous avons consacré entièrement un ordinateur pour l'installation de l'IPBX (serveur de téléphonie IP). Cette ordinateur est un pentium 4 Intel Celeron 1.5 Ghz , 512 Mo RAM , un disque dur de 20 GO (.trixbox prend la totalité du disque dur à l'installation), un lecteur de CD-ROM, une carte Ethernet 10/100 Mo. Nous sommes connectés au réseau local existant à travers un câble réseau et un Switch de 16 ports 10/100 routeur(serveur DHCP). Nous disposions aussi de deux autres ordinateurs connectés au LAN l'un pour accéder à l'interface Web de trixbox et l'autre pour les tes d'appel. Par la suite nous avons utilisé un casque avec micro pour test et un softphone (X-Lite) qui est téléchargeable sur le net pour effectuer des appels.

### **III.2. PRESENTATION DE TRIXBOX**

Trixbox est une distribution Linux Open source basé sur Centos 5 (système d'exploitation) et contenant le noyau d'asterisk (Pbx VOIP) et FreePbx (interface graphique pour asterisk). Il permet de transformer un Pc en PABX logiciel ou IPBX. Il contient également Apache (qui est le serveur internet), Mysql (serveur de base de données), PHP (Langage de script orienté serveur), SugarCRM (outil de gestion de la relation client) etc… Il existe plusieurs versions de Trixbox :

- Une version CE (Community Edition) qui est gratuite, c'est elle que nous allons utiliser pour la mise en œuvre du serveur.
- Une version pro (Professionnal) qui est payante. La version professionnelle contient plusieurs variantes entre autre : la Standard Edition (SE), Entreprise Edition (EE), Call center Edition (CCE), et enfin Unified Agent Edition (UAE)

Asterisk offre plusieurs fonctionnalités :

- Chaque utilisateur à son numéro personnel (extension)
- Messagerie vocal(IVR)
- Messagerie unifiée
- L'enregistrement des communications (recording)
- Transfer d'appel, double appel, renvoie d'appel, appel vidéo
- Conférence, mise en attente (queues)
- Fax etc…

Nous n'allons implémenter que quelques unes de ces fonctionnalités dans notre serveur au chapitre 3.

#### **III.3. INSTALLATION ET CONFIGURATION**

#### **III.3.1. INSTALLATION**

Pour pouvoir installer Trixbox, nous sommes allés sur le site [www.trixbox.org/downloads](http://www.trixbox.org/downloads) . Puis nous avons téléchargé l'image ISO ensuite le graver sur Un CD-ROM. Pour notre cas nous avons introduit le CD gravé contenant l'image ISO de Trixbox dans le lecteur de CD-ROM de la machine prévu pour l'installation de Trixbox ; à partir du lecteur de CD-ROM nous avons booté notre serveur à partir de son image. Il est conseillé de sauvegarder tout vos données avant de commencer l'installation, car lorsqu'il s'installe il format tout le disque dur et ne gère pas le partitionnement du disque dur. Lorsque nous avons mis l'image ISO dans le lecteur CD-Rom, on obtient l'écran suivant :

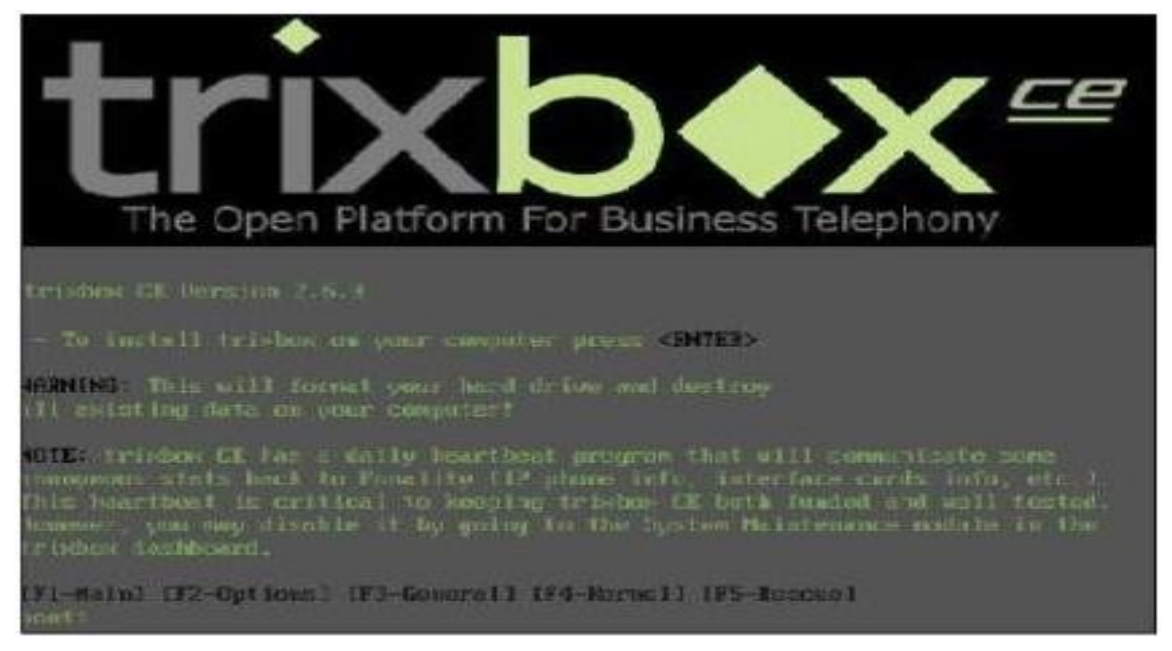

# **Figure 6 : Interface d'installation de trixbox**

Il suffit juste d'appuyer sur « Entrer » pour commencer l'installation. Une fois l'installation lancée, nous avons l'écran suivant :

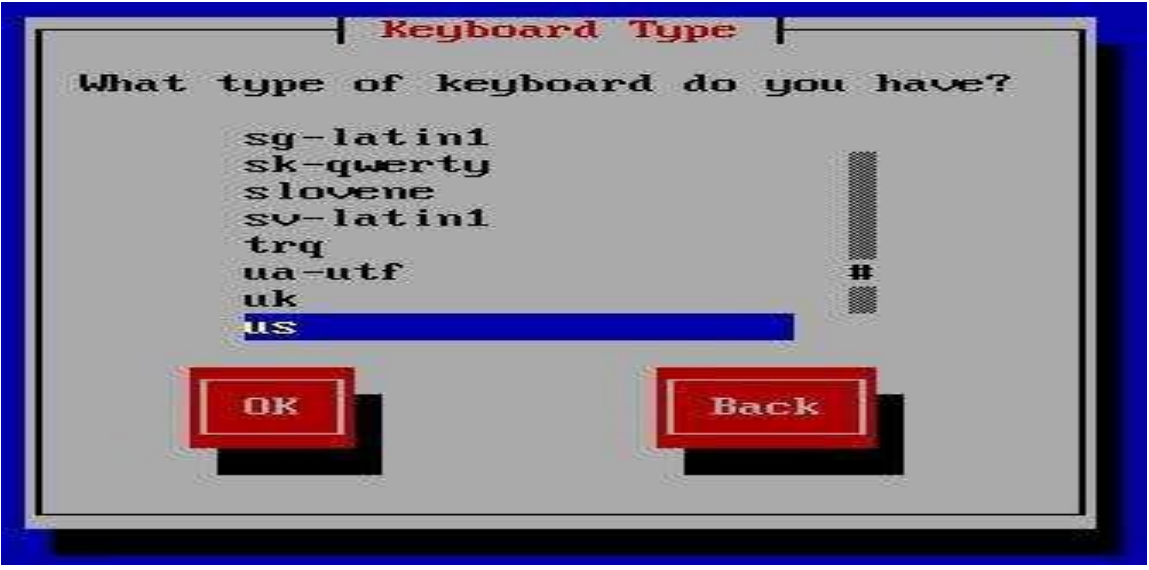

# **Figure 7 : Configuration de la langue du clavier**

Cet écran permet de choisir le type de clavier que nous aimerions avoir selon la configuration physique, nous avons choisis le clavier français (fr). pour pouvoir effectuer le choix, il faut utiliser les touches de directions et la touche de tabulation puis appuyer « OK ».

Après cette étape, la configuration de l'horloge se passe de manière similaire à celle de la langue puis avec les touches de directions, appuyer sur OK. Après la configuration de la langue, suit celle la configuration du mot de passe du compte du compte administrateur « root ».

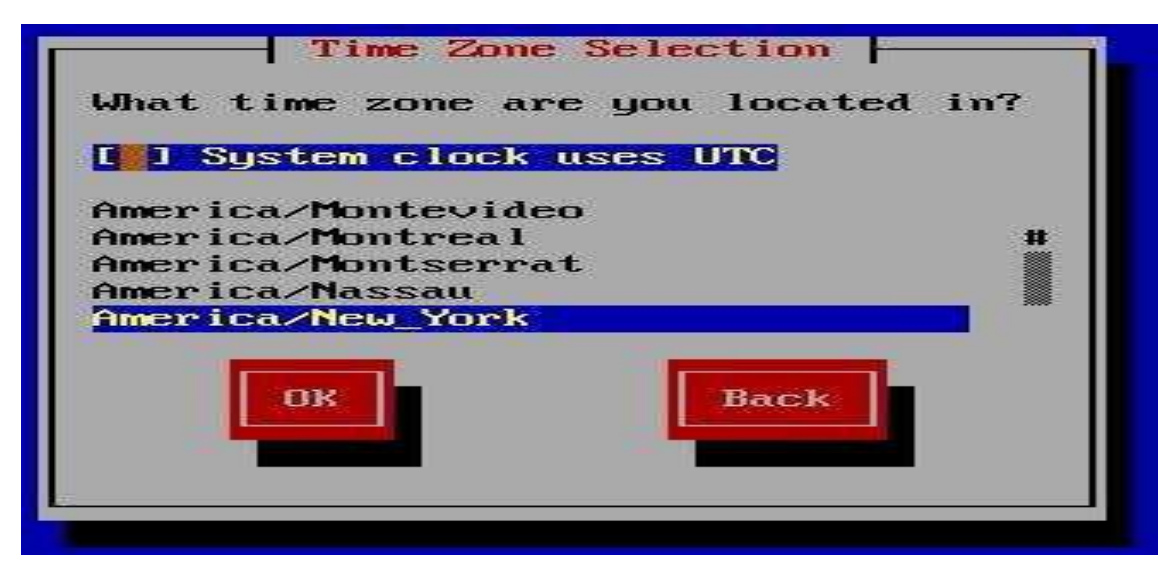

**Figure 8 : configuration de l'horloge**

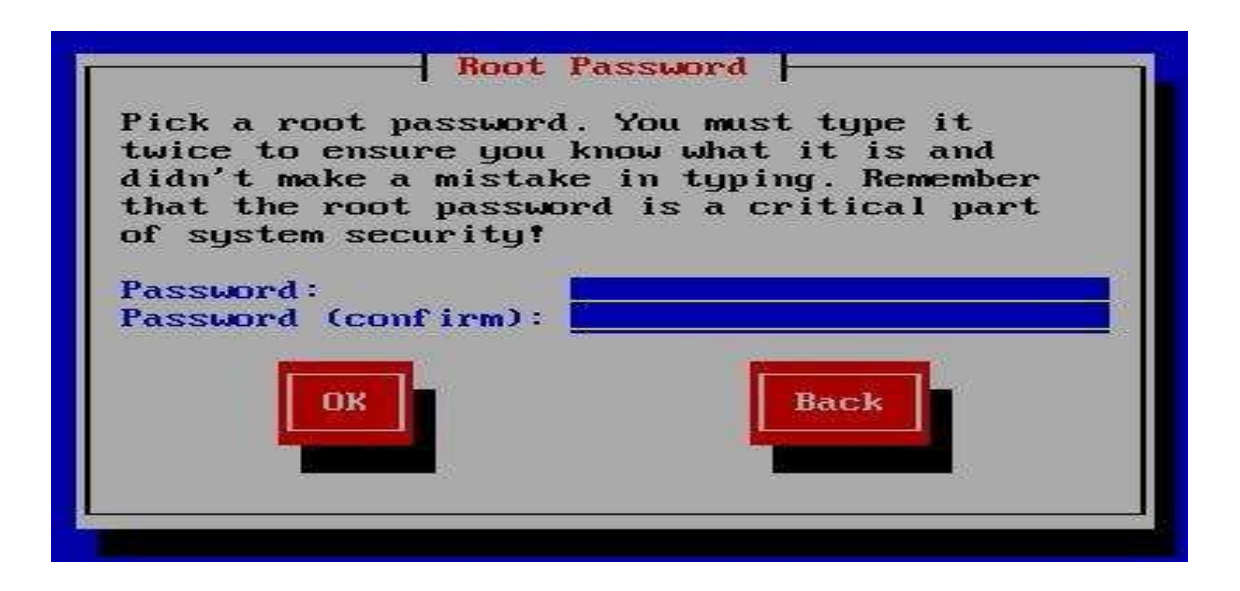

# **Figure 9 : Configuration du mot de passe root**

L'installation commence dès la confirmation de ce mot de passe en formatant les disques durs. Pour cela il y a une copie de fichier sur le disque dur et l'installation des packages

| <b>Name</b><br>: 460k<br>Size | : $filesystem-2.3.0-1-1386$<br>Summary: The basic directory layout for a Linux system. |              |                    |
|-------------------------------|----------------------------------------------------------------------------------------|--------------|--------------------|
|                               | 15 <sub>x</sub>                                                                        |              |                    |
|                               | Packages                                                                               | <b>Butes</b> | Time               |
| <b>Total</b><br>Completed:    | 355<br>œ.                                                                              | 1158M<br>9M  | 9:17:19<br>0 00 08 |
| Remaining:                    | 349                                                                                    | 1149M        | 8:17:18            |
|                               | $B \times$                                                                             |              |                    |

**Figure 10 : Installation des packages**

Cette fenêtre indique les packages nécessaire pour l'installation. A partie de cette capture d'écran, nous remaquerons l'installation du fichier système 2.3.0-1-i386 qui est l'un des composants du système linux CentOS. Une fois la copie des fichiers et

leurs installations terminés, le système redémarrera tout seul et la liste des paquets sera chargée lors de ce redémarrage avec une indication sur leur état comme le montre les fenêtres ci-dessous.

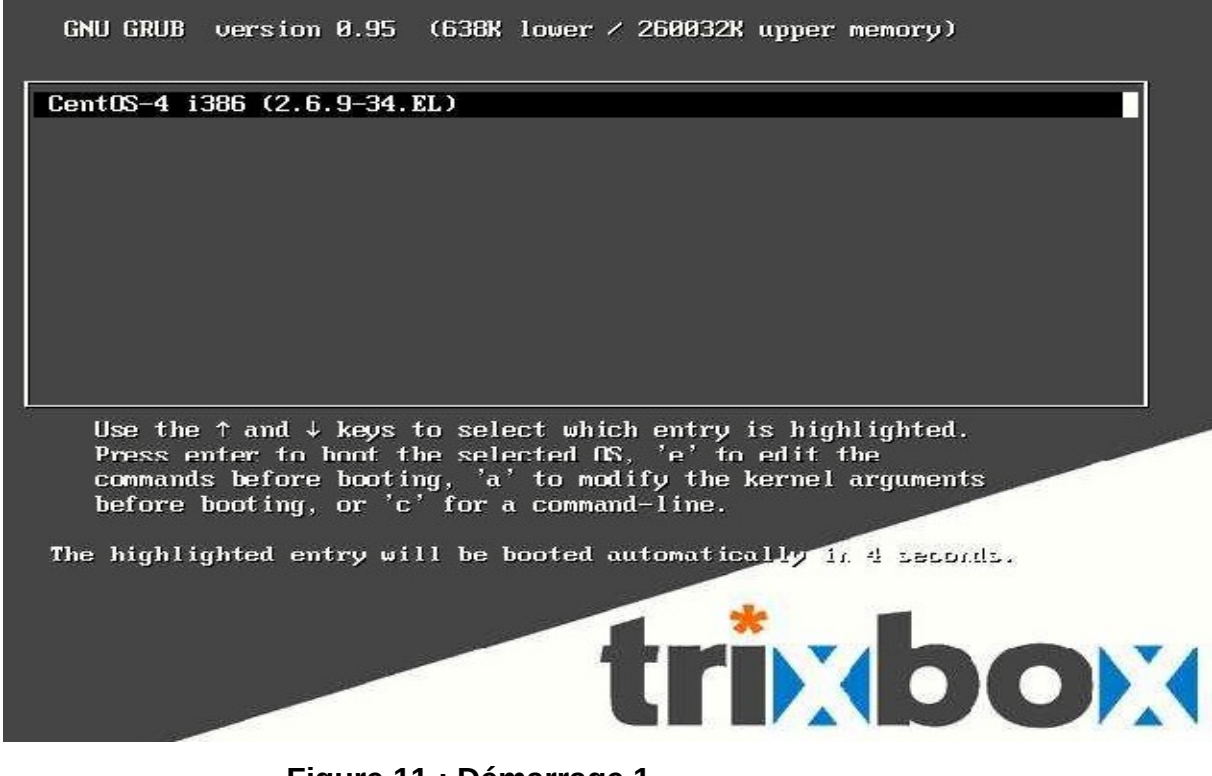

**Figure 11 : Démarrage 1** 

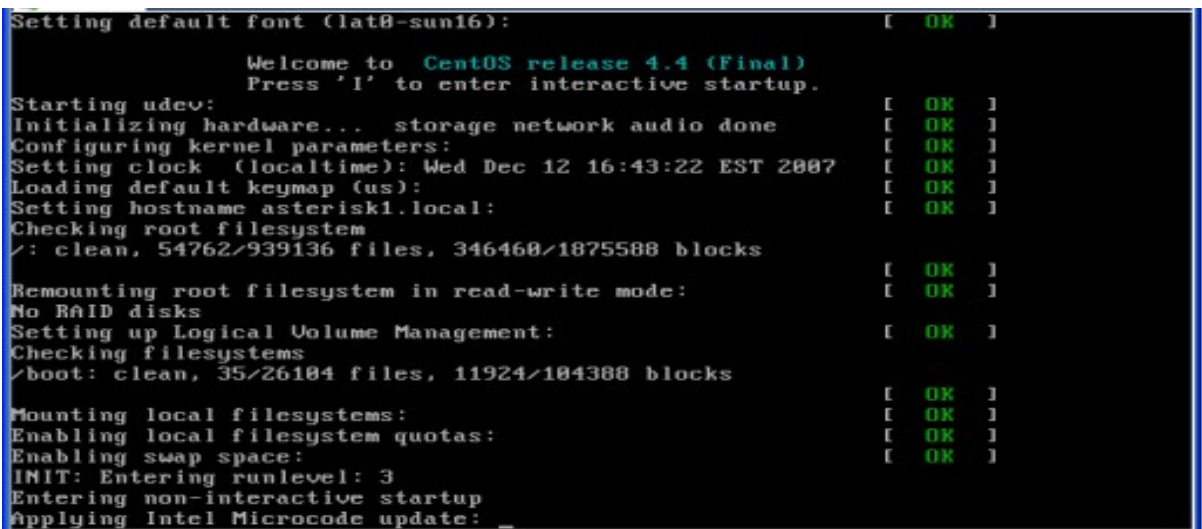

#### **Figure 12 : Démarrage 2**

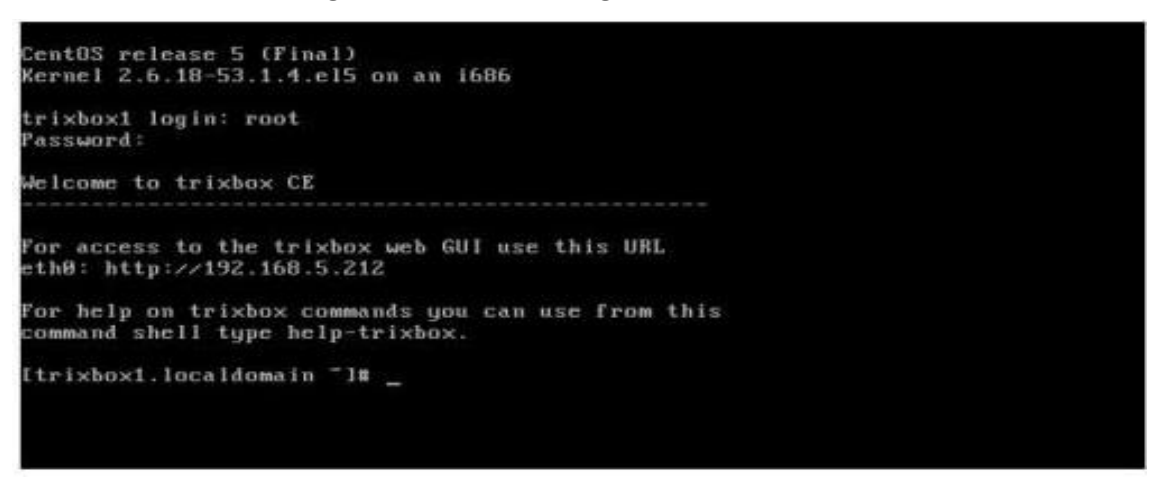

#### **Figure 13 : Console Trixbox**

Cette fenêtre donne les renseignements sur l'adresse IP du serveur pour la connexion en interface web (à partir d'un navigateur, il suffit juste de taper l'adresse du serveur qui s'affiche), la commande SHELL pour avoir accès à l'aide de Trixbox et renseigne également sur le compte utilisé, le jour, l(heure et la date de la dernière connexion de ce compte. Il est important de rappeler que l'adresse IP fournit par le serveur est généralement une adresse fournit par DHCP et il est à noter que la configuration du serveur doit s'effectuer en static. Pour cela, la commande « # netconfig » peut être utilisé mais dans notre cas, nous avons utilisés la commande « # System-config-network » qui nous a conduit à la fenêtre de configuration réseau ci-dessous :

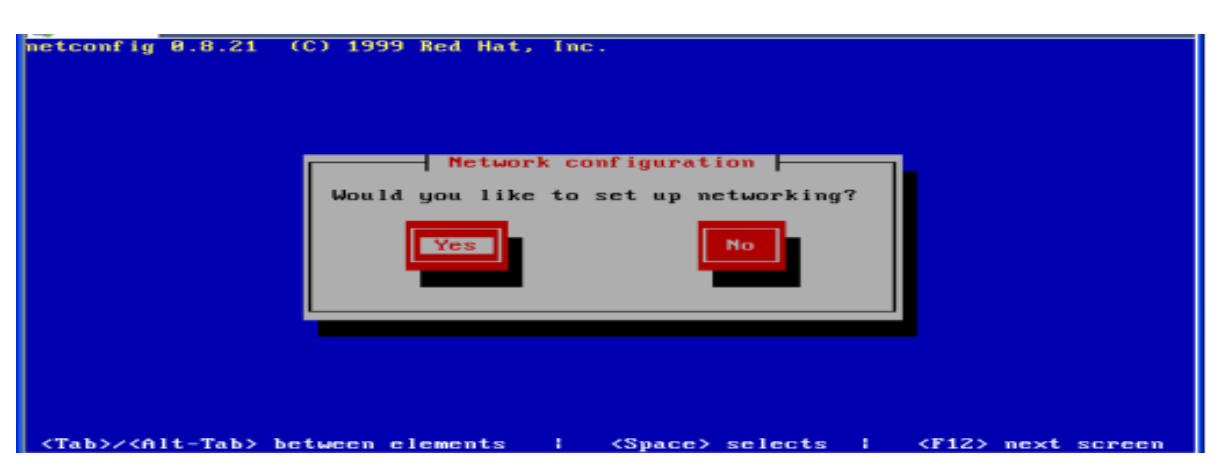

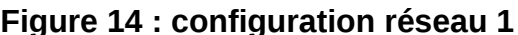

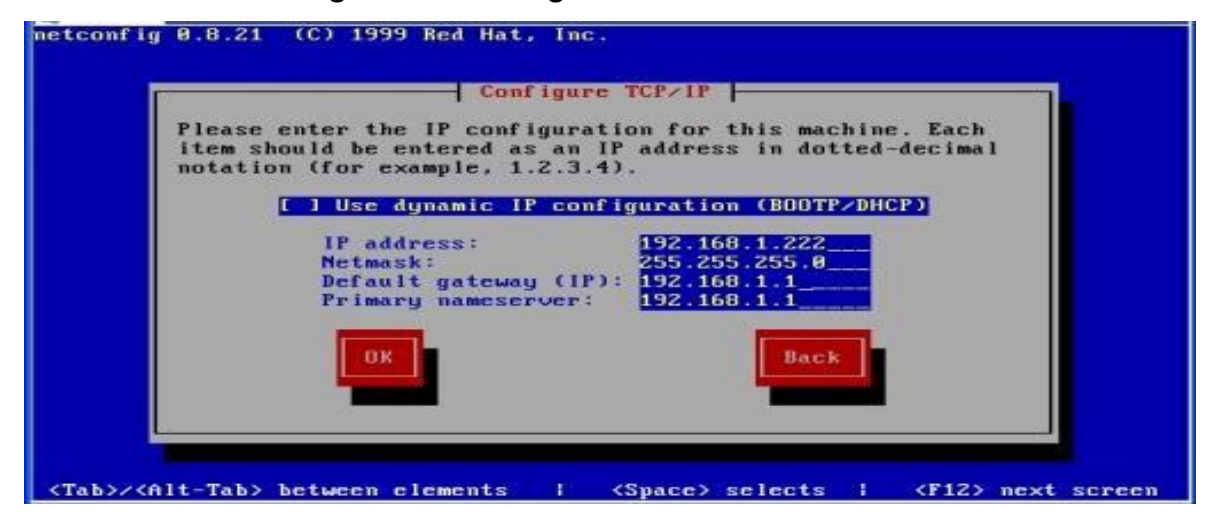

 **Figure 15 : configuration réseau 2**

Une fois la configuration réseau effectuée, il faut redémarrer la carte réseau par la commande « network restart », ou redémarrer le serveur par la commande « reboot ». A partir de cet instant, nous sommes convaincus que l'installation de notre serveur s'est bien passée.

Seule l'installation du serveur ne suffit pour pouvoir l'utiliser. Le gros du travail réside dans sa configuration, son administration et sa sécurité. Le point suivant nous permettra de pouvoir configurer notre serveur afin qu'il puisse dans un premier temps effectuer les taches basiques (appels, messagerie vocale, etc…).

# **III.3.2. Configuration**

Une fois les paramètres réseaux pris en compte, la configuration de Trixbox peut s'effectuer en interface web car elle est plus conviviale et moins difficile qu'en ligne de commande. Pour cela, il faut taper l'adresse IP du serveur dans un navigateur web (Internet explorer, mozilla selon nos préférences) et la fenêtre suivante apparaît :

Pour accéder aux outils d'administration, il faut cliquer sur le bouton « switch » situé dans le coin supérieur de l'écran, comme le montre la figure suivante :

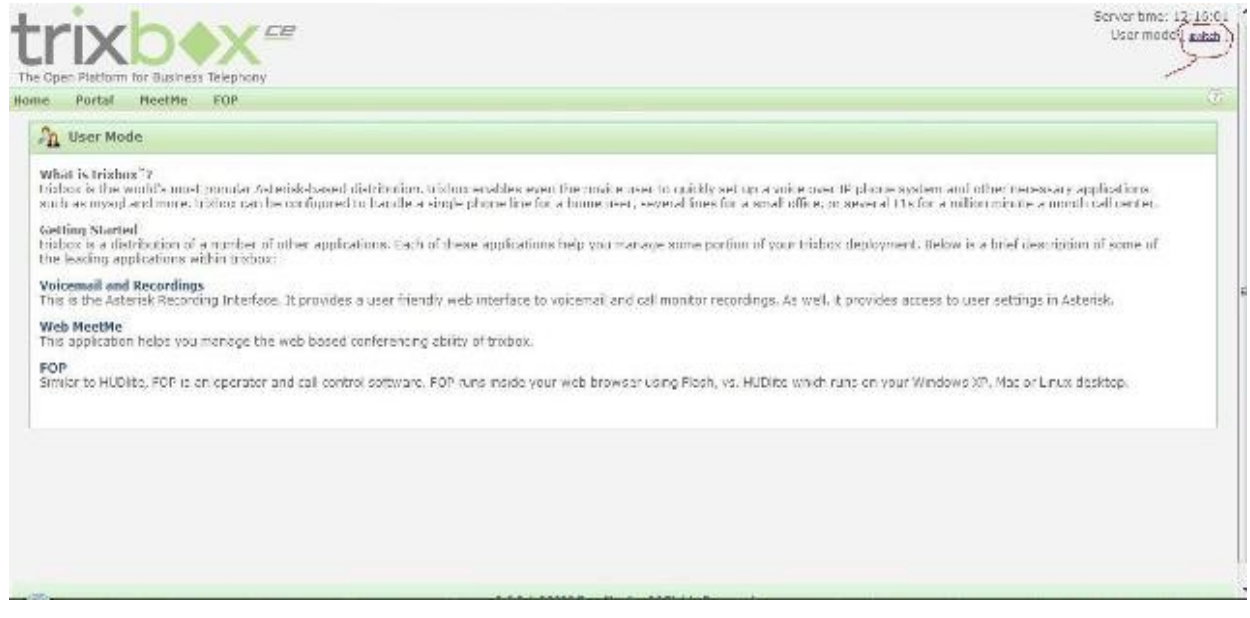

#### **Figure 16 : Interface graphique trixbox**

Par défaut, l'utilisateur est **maint** et le mot de passe est : **password** par mesure de sécurité, il est importatn de changer le mot de passe par défaut. Pour cela, dans la console de Trixbox il faudra taper la commande « passwd-maint ». puis nous avons le message suivant : « set password for AMP web GUI and maint GUI user : maint new password : XXXXXX qui est notre nouveau mot de passe pour l'utilisateur maint ». L'accès au serveur se fait par authentification comme le montre la fenêtre ci-dessous :

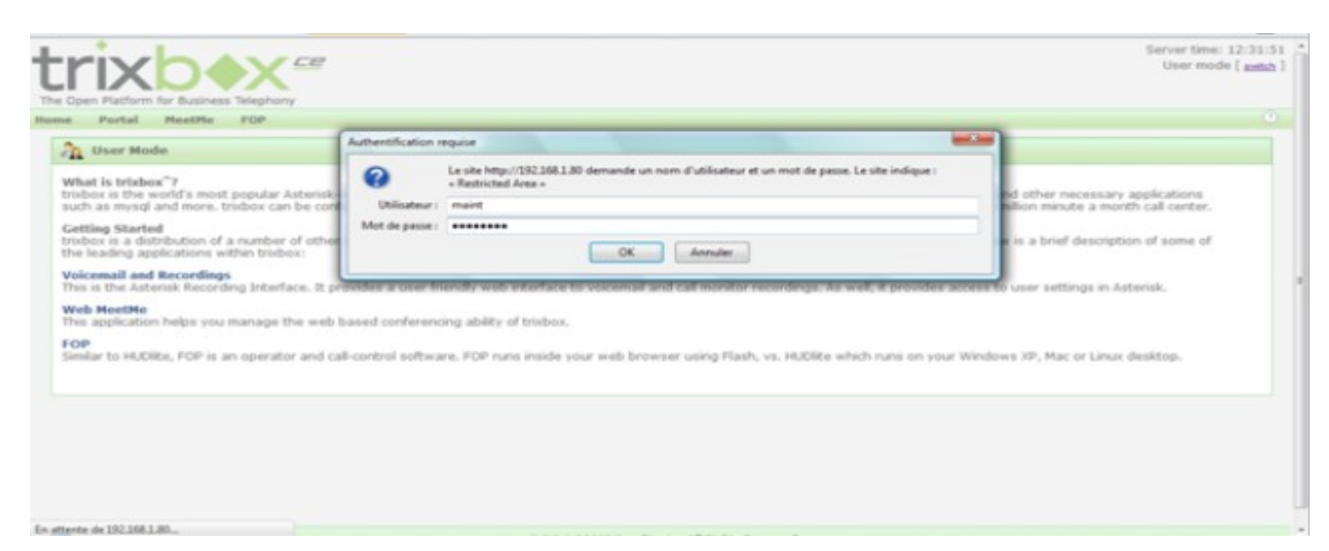

**Figure 17 : Authentification utilisateur**

Après validation, la fenêtre suivante apparaît nous indiquant que nous sommes dans le serveur. A partir de cet instant, nous pouvons déjà effectuer les premières configurations.

| Imabele - Adman Mode - Mozalla Lutebox                                     |                                                                    |                                                                                                    |                             |                                          |                             | $-5x$                                                                        |                    |
|----------------------------------------------------------------------------|--------------------------------------------------------------------|----------------------------------------------------------------------------------------------------|-----------------------------|------------------------------------------|-----------------------------|------------------------------------------------------------------------------|--------------------|
|                                                                            | chier Edition Affichacje Elistonique Marque-pages Yahoo: Oublis V. |                                                                                                    |                             |                                          |                             | <b>YAHOO!</b>                                                                |                    |
| frabor - Admin Mode                                                        | ÷                                                                  |                                                                                                    |                             |                                          |                             |                                                                              |                    |
| http://197.1NG1.6D/maint/                                                  |                                                                    |                                                                                                    |                             |                                          |                             | The City of a substantiate in Conference 2006 Secret.                        | $\mathcal{D}$<br>合 |
| Ю                                                                          |                                                                    | Discharge - 120 F Comestin - 0 B and Chicago V tem and                                                         |                             |                                          |                             |                                                                              | ヘーキ                |
| & Am Phinhing                                                              |                                                                    |                                                                                                    |                             |                                          |                             |                                                                              |                    |
| Y.<br>Q. Yanind Swimbi                                                     |                                                                    | <b>REGISTER- 12 - コ - 田 - 日 - 田 田</b> - 日                                                                      |                             |                                          |                             |                                                                              | я                  |
| The Open Platform for Business Telephony                                   | ce                                                                 |                                                                                                    |                             |                                          |                             | Server time: 12:40:37<br>Adminimidde [saw-fa]                                |                    |
| Putchingen<br>System Shitus                                                | PHK<br>System<br>Settings                                          | Hillp                                                                                                    |                             |                                          |                             |                                                                              | (3)                |
| Server Statut                                                              |                                                                    | Announcements                                                                                                  |                             |                                          |                             | trixbox Status                                                               |                    |
| Asterisk<br><b>STITLES</b><br>web server<br><b>STEP 25</b><br>cron server. | Found                                                              |                                                                                                    |                             |                                          |                             | Hostname:<br>trisbox1.localdomain<br>Local IP: 192.168.1.80                  |                    |
| ummine<br><b>SSH server</b><br>unnex                                       |                                                                    | The document has moved here.                                                                                   |                             |                                          |                             |                                                                              |                    |
| Mysql<br>unner                                                             |                                                                    | Network Usage                                                                                                  |                             |                                          |                             |                                                                              |                    |
| <b>HUD Server</b>                                                          | Device<br>la.                                                      | Received<br>35:74 KB                                                                                           | Sent<br>35.74 KB            |                                          | Err/Drop<br>a/a             | Active Channels<br>SIP:O<br>JAX: O                                           |                    |
| Helpfal Links                                                              | ethū<br>trD.                                                       | 313.23 KB<br>0.00 KB                                                                                           | 821.15 KB<br>0.00 KB        |                                          | 0/0<br>a/a                  | Current Registrations                                                        |                    |
| Forum<br>Recent Posts                                                      | 910                                                                | $0.00$ KB                                                                                                    | 0.00 KB                     |                                          | 0.00                        | SIP:O<br>14X: 0                                                              |                    |
| <b>HLD Lite</b><br>Video Tutonals<br>Documentation.<br>POCC<br>Euv Support | Memory Usage                                                       |                                                                                                    |                             |                                          | <b>SID Deers</b>            |                                                                              |                    |
|                                                                            | livire.<br>- Kernal + applications<br>Buffers<br>- Carhed          | <b>Percent Capacity</b><br>25%<br>$-6.5a$<br>37%<br>1.8%                                                       | Free                        | Used<br>73.59 VB<br>16.14 VB<br>91.53 MB | Size                        | Online: 0<br>Office: 0<br>Unmoritored: O<br><b>IAX2 Peers</b><br>Cydinae: II |                    |
|                                                                            | Disk Smap                                                          |                                                                                                    | 760.88 MB                   | $0.05 \, \text{KB}$                      | 760.88 MB                   | $CO(1)$ in the $1.13$<br>timocrátored: O                                     |                    |
|                                                                            | Mounted Filesystems                                                |                                                                                                    |                             |                                          |                             |                                                                              |                    |
|                                                                            | Mount<br>Type<br>mit.1<br>/book<br>exts                            | Partition<br><b>Percent Capacity</b><br>towaters?<br>17% (3%)<br><b><i><u>International</u></i></b><br>11% (1% | Free<br>5.73.60<br>82.73 MB | Used<br>1.25.60<br>1.8.7H                | Size<br>7.39.65<br>98.72 MB | Lister pricers DND                                                           |                    |
|                                                                            | Ideulahm<br>trante.                                                | trantr.<br>10% (1%)                                                                                            | 124.02 MD                   | 0.00 80                                  | 124.02 MD                   |                                                                              |                    |
| Linkedon,                                                                  |                                                                    | Fotols 2<br>$-320%$                                                                                            | 5.93 GB                     | 1.2.08                                   | 7.61.08                     |                                                                              |                    |

**Figure 18 : Interface Web de configuration**

Avant de se lancer dans les configurations, il serait important pour nous d'expliquer cette capture d'écran. La barre de tâches contenant les éléments suivants :

- **System status** : Donne les informations sur le statut du serveur
- **Packages** : permet d'effectuer une mise à jour en téléchargeant les dernières packages disponible. Cela ne peut être fait qu'après enregistrement dans le site de trixbox.
- **PBX (Private Branch eXchange)** : c'est le module le plus important car c'est dans ce module que sont faite toutes les configurations.
- **System** : donne les informations systèmes et permet aussi la configuration réseau en interface graphique
- **Setting** : permet l'enregistrement sur le site, la configuration du serveur SMTP s'il est existant.
- **Help** : permet d'obtenir de l'aide en ligne soit dans les forums ou dans le site de Trixbox.

Le premier tableau de gauche intitulé « server status » présente les serveurs actifs et intégré dans Trixbox. Nous remarquons que HUD server n'est pas en cours d'exécution car nous ne l'avons pas installé. Par la suite, le deuxième tableau en bas « helpful links » donne les liens directs pour la connexion au forum, à la documentation, pour l'achat du support (Trixbox pro ».

La vue de face nous donne les informations sur l'usage du réseau, l'utilisation de la mémoire, les fichiers systèmes montés, et les informations sur l'horloge système.

Enfin, la vue de droite nous donne le statut de Trixbox. Statut dans ce sens où elle renseigne sur le es canaux actifs, les utilisateurs SIP en ligne et hors ligne.

Nous allons maintenant configurer notre serveur. Pour cela, il faut aller dans PBX puis cliquer sur PBX settings et nous sommes dans la fenêtre suivante :

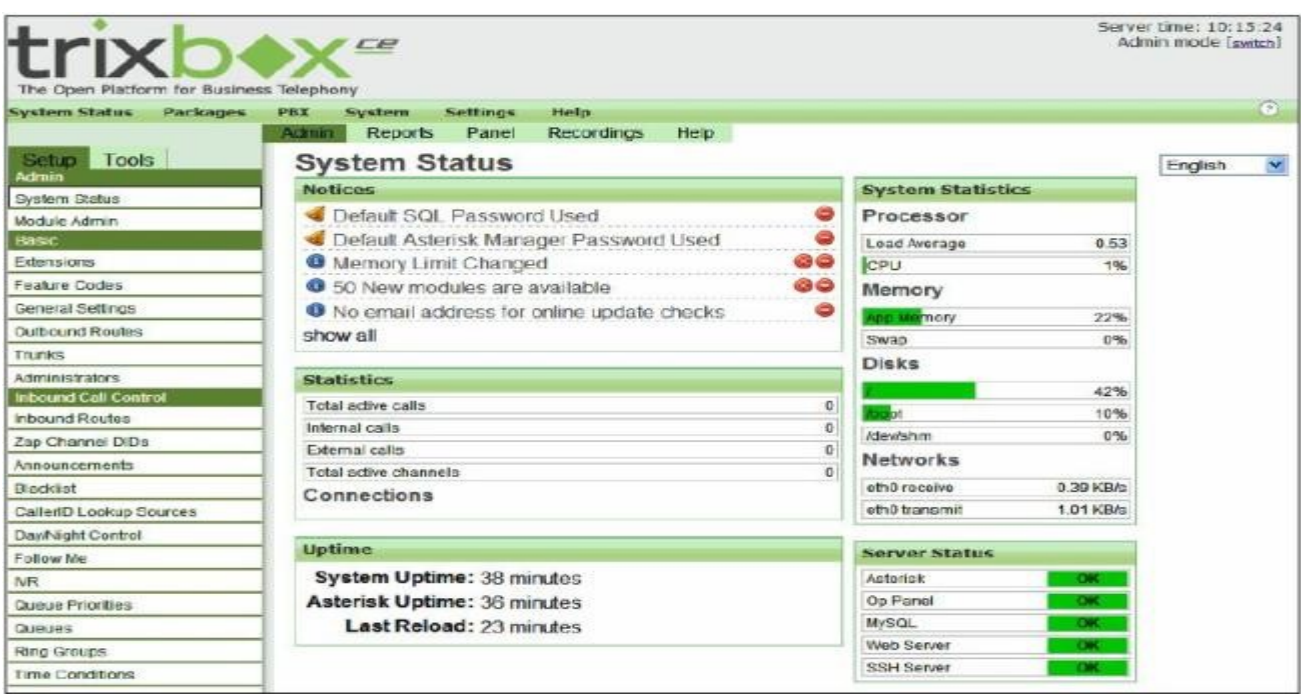

#### **Figure 19 : Interface PBX avec les différents modules**

Cette fenêtre comporte plusieurs modules : « Admin, Basic, Inbound call Control, Internal option and configuration ». Dans le module Admin, nous avons la liste des modules installés dans Trixbox comme nous montre la figure ci-dessous :

# Implémentation d'un serveur de téléphonie sur IP

| <sup>65</sup> 3 Imshow - Admin Mode - Monite Linebox |                                                                   |                                                                | $= 0 - x$                                   |
|------------------------------------------------------|-------------------------------------------------------------------|----------------------------------------------------------------|---------------------------------------------|
|                                                      | Tchier Edition. Attichage Tedorique Marque-pages Vahoot Curlis 7. | <b>YAHOO!</b>                                                  |                                             |
| · trabox - Admin Mode                                | 乐                                                                 |                                                                |                                             |
| ĸ.                                                   | http://192.168.1.80/maint/index.php?freepity                      | p.<br>Ty = C   K   - uTomerrBar AV Customized Web Search<br>合作 |                                             |
| O                                                    | Declarate visit 1790 Conneiton of C & comp Musique y leux and     |                                                                |                                             |
| <b>C</b> AntiPhotong                                 |                                                                   |                                                                |                                             |
| - Y U<br>Q Vahool Start<br>$\sim$                    |                                                                   | MINHOLD + D - D - C - D - D - H E -                            | i.                                          |
| The Open Platform for Business Telephony             | CB                                                                |                                                                | Server time: 12:44:311<br>Adminimade Leatch |
| System Status<br>Packages                            | <b>Settings</b><br>Help-<br>PBX<br>System                         |                                                                | $\mathcal{L}^{\infty}$ ).                   |
|                                                      | Panel<br><b>Fiecordings</b><br>Acimin-<br>Reports                 | Heip.<br><b>В: проусовбритовки станции</b>                     |                                             |
| Setup Tools<br><b>Admit</b><br>System Status         | Module Administration<br>Check for updates online   Upload module | English                                                        |                                             |
| <b>Hodde Admin</b>                                   |                                                                   |                                                                | Report<br><b>Пласняя</b>                    |
| <b>FREME</b>                                         | Module:<br>Type                                                   | Verslon                                                        |                                             |
| Edencions                                            |                                                                   |                                                                |                                             |
| Feature Godes                                        | Basic                                                             |                                                                |                                             |
| General Settings                                     | <b>ARI Framework</b>                                              | 5.5.2<br>Enabled                                               |                                             |
| Curbound Routes                                      | setup<br><sup>®</sup> No Action                                   |                                                                |                                             |
| minisc                                               | Action                                                            |                                                                |                                             |
| Administrators                                       | Description                                                       |                                                                |                                             |
| <b>International Constitution</b>                    | Changelog                                                         |                                                                |                                             |
| ntound Routes                                        |                                                                   |                                                                |                                             |
| Zap Channai DIDa                                     |                                                                   |                                                                |                                             |
| Announcements                                        | Core<br>setup                                                     | 5513<br>Friabled                                               |                                             |
| <b>Hacklet</b>                                       | FOP Framework<br>setup                                            | 2.5.0.1<br>Enabled                                             |                                             |
| CallertD Lopkup Sources                              | Feature Code Admin<br>setup                                       | 2.5.0.3<br>Enabled                                             |                                             |
| <b>Can'Moht Control</b>                              | Framework<br>setup.                                               | 2.510<br>Enabled                                               |                                             |
| Fellow Me                                            | FreePBX Localization Updates setup                                | 2.5.1.1<br>Enabled                                             |                                             |
| 取司<br>and a state of                                 | System Davidoond<br>tool                                          | 2505<br><b>Enabled</b>                                         |                                             |

**Figure 20 : module installé**

Les modules sont des logiciels qu'Asterisk utilise pour personnaliser l'IPBX dans ce sens que si nous souhaitons avoir un répondeur vocal interactif (IVR) il nous faut installer le module IVR ainsi que si nous voulons activer notre boîte vocale. Il faut installer le module « voicemail ». Nous allons maintenant créer nos utilisateurs. Pour cela, il est nécessaire de créer un plan de numérotation (dialplan voir annexe). La création des utilisateurs se fait soit par interface web soit par ligne de commande dans la console d'Asterisk (voir annexe). Pour créer des utilisateurs il faut aller dans PBX puis PBX settings et cliquer sur « extension », la fenêtre suivantes apparaît :

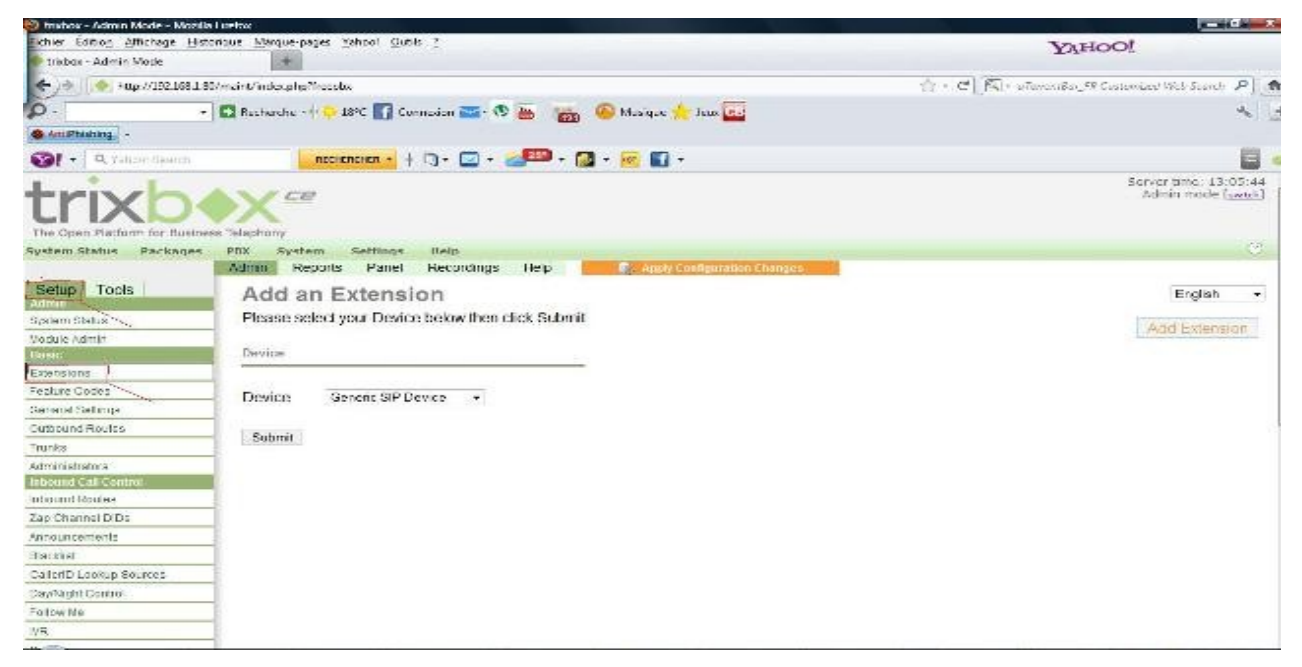

**Figure 21 : Ajout d'un utilisateur**

### **III.3.2.1. Création des extensions**

Il existe trois types d'extensions :

- Generic SIP Device : permet de connecter un client SIP au serveur ou un softphone
- Ganeric IAX2 Device : permet de connecter un client IAX. Rappelons qu'IAX (Inter Asterisk eXchange) est un protocole utilisé pour connecter deux serveur Asterisk distant.
- Generic ZAP Device : utilisé pour connecter un téléphone analogique grâce à une interface FXS (Foreign eXchange station) ou un téléphone ISDN grâce à une interface ISDN.

Pour ajouter une extension, il suffit juste de cliquer sur « Add Extension » puis sur « submit » et nous avons la fenêtre ci-dessous. Dans notre cas, nous allons créer quatre extensions :

- La première (201) correspondra à notre standard
- La deuxième (202) correspondra au Directeur Technique
- La troisième (203) correspondra au Directeur Commercial
- La quatrième (204) correspondra au Directeur Général

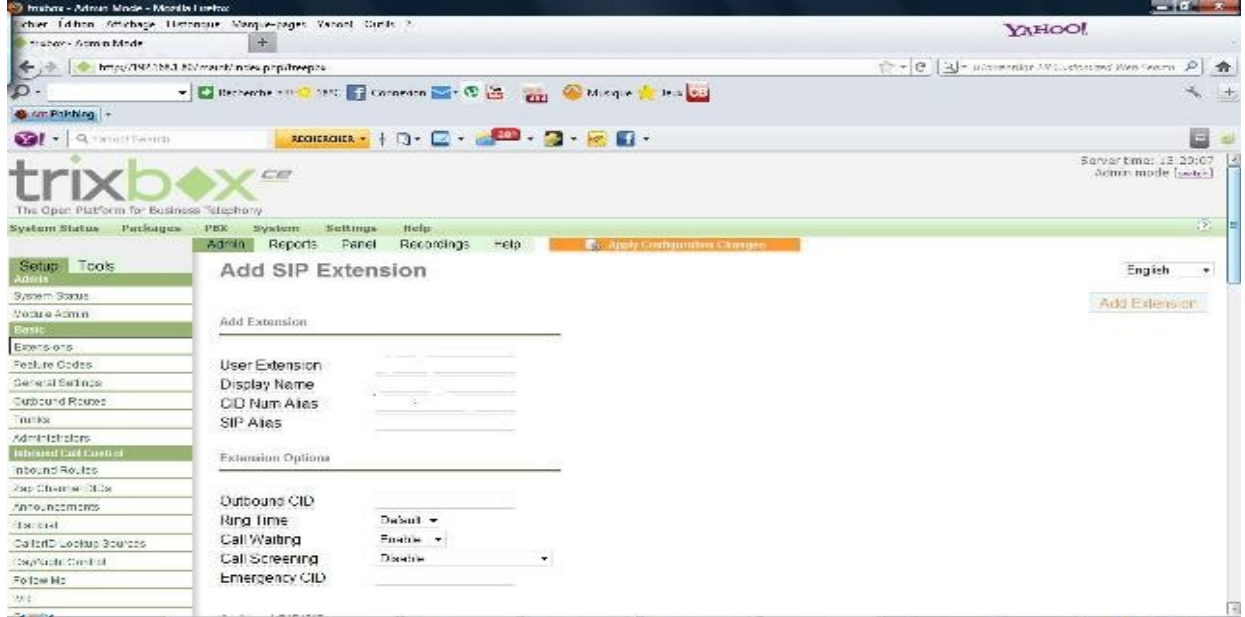

#### **Figure 22 : Configuration d'un utilisateur**

#### **III.3.2.1.1. Add extension**

Le module add extension comprend :

- User Extension : indiquant le numéro interne de l'extension

- Display Name : le nom qui apparaîtra lorsqu'un appel est émis. Il peut être effacé si l'appel passe par une ligne d'un opérateur téléphonique (Camtel)
- CID Num alias : permet de changer le numéro de l'appelant pour les appels internes.
- SIP Alias : permet de recevoir des appels anonymes sur l'extension depuis l'intranet ou l'extranet.

# **III.3.2.1.2. Extension Option :**

Ce module comprend les champs suivants :

- **OUTBOUND CID** (Call Identifie) : identité de l'appelant pour les appel émis depuis cette extension.
- **Ring Time** : c'est le temps pendant lequel l'extension sonnera avant de renvoyer l'appel à la messagerie vocale si elle est activée
- **Call Waiting** : lorsqu'elle est mise sur *Enable*, active la mise en attente de l'appel. Faut que module soit installé avant.
- **Call Screeming** : active les appels vidéo.
- **Emergency CID** : spécifie un numéro de téléphone pour les appels d'urgence.

# **III.3.2.1.3. Device option :**

Comprend les champs :

- Secret : active le mot de passe de l'extension
- **Dtmfmode** : mode de détection de fréquence vocale

# **III.3.2.1.4. Language**

Contenant le champ **language code** pour le code de la langue. Selon que le français soit installé, on mettra « fr » ou l'anglais dans ce cas, on mettra « en ».

# **III.3.2.1.5. Voicemail and Directory**

Ce module permet de configurer la messagerie vocale. Il comprend notamment les champs suivants :

- **Status** : permet d'activer ou désactiver la messagerie
- **Voicemail password** : permet d'entrer un mot de passe avant d'entrer dans sa boite vocale. Il est important d'en mettre un pour mesure de sécurité.
- **Email address** : adresse vers laquelle seront envoyés les messages vocaux.
- **Pager Email Adress** : adresse mail vers laquelle seront envoyés les messages notifiant la présence de message vocal. Il suffit de cliquer sur *yes*.
- **Email Attachement** : permet d'envoyer les messages du répondeur par mail. Ces messages sont enregistrés comme pièce jointe et peuvent être lu par windows média player. On l'active en cliquant sur *yes.*
- **Play CID** : permet de joindre le numéro de téléphone de l'appelant dans le message. Il s'active simplement en cliquant sur *yes.*
- **Play enveloppe** : joint la date et l'heure dans le message.
- **Delete Voicemail** : lorsqu'il est mis sur *yes.*
- **Delete Voicemail** : lorsqu'il est mis sur *yes*, indique que le message est supprimé du répondeur après être envoyé par mail.

# **III.3.2.2. Configuration d'un Répondeur Vocale Interactif (RVI)**

Un RVI ou IVR en anglais (Interactive Voice Response) est un service utilisé par un standard permettant de transférer un appel vers une extension ou un service. Le transfert d'appel se fait en tapant un numéro tel qu'indiquer par le répondeur. La configuration de l'IVR se fait par Interface Freepbx. Pour quelle prenne effet, il faut au préalable mettre sur pied un dialplan. Lorsque nous cliquons sur PBX puis sur PBX settings et enfin sur IVR, la fenêtre suivante apparaît :

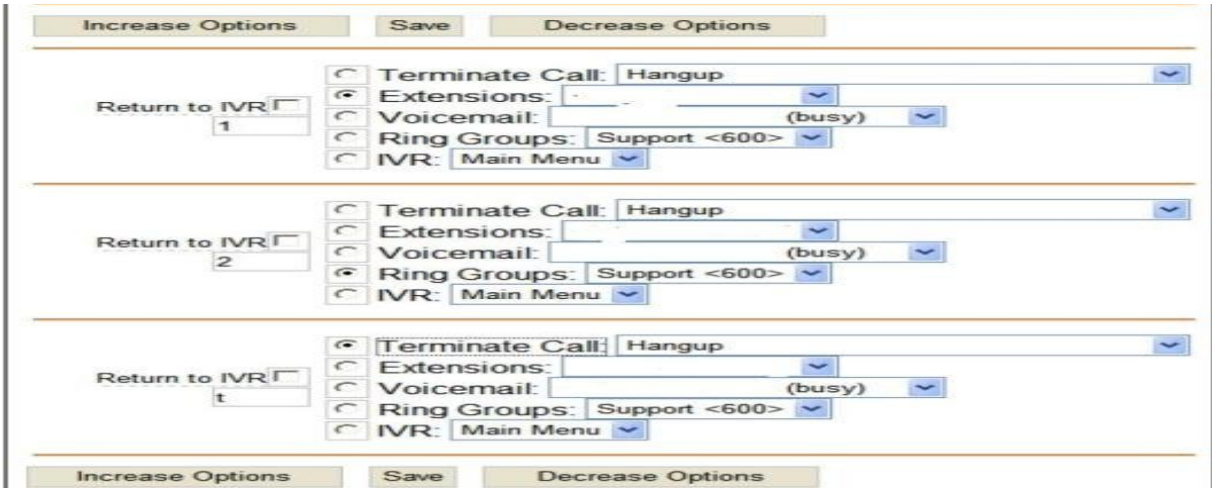

# **Figure 23 : configuration d'un répondeur Interactif**

La configuration de notre IVR s'est faite ainsi qu'il suit :

En appelant le 201 on tombe sur une voix que j'ai enregistrée au format .gsm. Cette voix ceci : « bonjour, bienvenue chez TKM Gescreen pour tout renseignement sur nos service appuyer sur la touche 1. Pour être connecté au service technique appuyer sur la touche 2. Pour être connecté que service commercial appuyer sur la touche 3. Pour prendre rendez-vous avec le Directeur Général appuyer sur la touche  $4 \times$ 

#### **III.3.2.3. Mettre la voix en français**

Pour mettre la voix en français, il vaut se mettre dans le répertoire : /var/lib/asterisk/sounds

Pour cela, chemin d'accès est le suivant :

#cd/var/lib/asterisk/sounds. Puis on crée un nouveau dossier. Dans notre cas, le nom du dossier est fr. La ligne de commande est : #mkdir fr.

On obtient le chemin suivant : /var/lib/asterisk/soungs/fr. on y accède en tapant la commande : #cd/var/lib/asterisk/sounds/fr. Après avoir créée notre dossier et s'être logé dans le repertoire spécifique, il nous faut maintenant télécharger les packages de langues qui vont avec la version d'asterisk. Le téléchargement de ces packages se fait ainsi qu'il suit : #wget [http://www.asteriskfrance.net/data/Demo/prompt.FR.AF.Ver .2.1.GSM.Release.zip.](http://www.asteriskfrance.net/data/Demo/prompt.FR.AF.Ver%20.2.1.GSM.Release.zip) puisque nos packages sont compressés au format Zip, on doitles décompressés. La décompression se fait comme suite : # unzip Prompt.FR.AF.ver.2.1.GSM.Release –d. Après avoir décompressé les packages, il ne reste plus qu'à modifier le fichier sip.conf faisant parti des fichiers de configuration d'asterisk. La modification de sip.conf s'effectue en ajoutant la ligne suivante : langue= fr dans la partie « Général ». Puis il faut « reload » asterisk pour que les nouveaux paramètres prennent effet. Après avoir installé et configurer notre serveur, il nous faut le sécuriser.

#### **III.3.3. La sécurité**

La sécurité pouvant être définie comme une méthode permettant de rendre inaccessible certaines informations à des personnes non autorisées. La sécurité dans Trixbox intervient à plusieurs niveaux.

# **II.3.3.1. Le premier niveau de sécurité**

Le premier niveau de sécurité se caractérise en changeant les mots de passe par défaut :

 **Changement du mot de passe Maint** : par défaut, lorsque Trixbox est installé, le mot de passe administrateur (maint) est password.Pour le changer,

il faut aller dans la console de Trixbox, puis taper la commande « passwdmaint » et appuyer sur « entrer ». Il nous serra alors demandé de taper de nouveau le mot de passe. Après l'avoir effectué, le système ferra une mise à jour automatique du nouveau de passe.

 **Changement du mot de passe Mysql** : l'installation de trixbox octroie un mot de passe par défaut au serveur de base da données. Pour le changer, il suffit d'aller dans un premier temps dans le fichier **/etc/amportal.conf/** et modifier la valeur du mot de passe de l'utilisateur ASTERISKUSER. Ensuite, saisir dans la console de trixbox la commande : « **nano /etc/amportal.conf/** » puis ampdbpass= *nouveau mot de passe*. Une autre méthode est de modifier le mot de passe de l'utilisateur ASTERISKUSER se trouvant dans la base de données Mysql.

### **III.3.3.2 Le deuxième niveau de sécurité**

Le deuxième niveau de sécurité est caractérisé par la mise sur pied d'un parefeu. Car bien que trixbox possède le noyau linux, il contient cependant sa part de vulnérabilité. Cependant, la mise en œuvre d'un pare-feu pourrait réduire considérablement le piratage des informations.

# **III.3.4. Avantages et Inconvénients :**

#### **III.3.4.1. Avantages :**

- Permet d'économiser sa facture téléphonique
- Simple à installer et à administrer
- Pérennise l'investissement
- Facilite la mobilité
- Facilite l'intégration de nouveaux réseaux ou greffe au réseau déjà existant
- Communication inter site gratuits et illimités
- Permet l'intégration de nouveaux services
- Intègre les fonctions de téléphonie classique plus celle de l'Internet

#### **III.3.4.2. Inconvénients**

- Difficile à administrer en ligne de commande
- Equipements encore élevés
- Ne gére pas le mécanisme de partitionnement

- Gourmand en ressources

#### **CONCLUSION**

Au terme de ce chapitre, dont il était question dans un premier temps de présenter le serveur à utiliser, et dans un second temps de montrer les mécanisme permettant la configuration d'un tel serveur. Il en ressort que le serveur utilisé dans ce rapport est Trixbox qui je le rappel est une distribution linux basé sur Centos, ayant pour noyau Asterisk et intégrant Mysql, Apache, PHP etc… La configuration d'un tel serveur s'est faite par interface web et par ligne de commande grâce aux consoles d'Asterisk et de Trixbox. Quels peuvent bien être les services offerts par un tel serveur ?

La réponse à cette question s'effectuera au chapitre quatre de notre document.

# **CHAPITRE IV : LES SERVICES OFFERTS PAR CHAPITRE IV : LES SERVICES OFFERTS PAR ASTERISK ASTERISK**

#### **INTRODUCTION**

La mise sur pied de trixbox s'est faite en téléchargeant sur le site [www.trixbox.org/download](http://www.trixbox.org/download) l'image ISO, puis en l'installant sur une machine. Le gros du trvail résidait dans sa configuration et celle du serveur PBX ASTERISK afin qu'il puisse effectuer certains services bien précis. Quels services Asterisk peut-il offrir ?

#### **IV.1. LES SERVICES D'APPELS**

L'appel est un mécanisme permettant à deux ou plusieurs personnes de communiquer via des téléphones ou des ordinateurs.

Cette communication ne peut être effective que si les interlocuteurs (utilisateurs) on été crée et enregistrées au niveau du serveur. Pour la création d'un utilisateur se référer au chapitre III à la section 3 .2.1 « **Création d'une extension** ». Il existe deux types d'appels :

- **Les appels internes** : ce sont des appels qui s'effectuent à l'intérieur d'une entreprise.
- **Les appels externes** : ce sont ceux effectués au niveau de la toile internet. Ce type d'appels est constitué de deux variantes : les appels entrants (inbound route) et les appels sortants (outbound route).

Dans les deux cas (appels internes, appels externes ), les services suivants peuvent être mis en œuvre sous Asterisk.

- **La mise en attente** : elle consiste à mettre un appel en attente. La mise en place de ce service, se fait en activant la case « call-waiting ». Lorsque le service est activé lors d'une communication lorsqu'un appel arrivera, nous recevrons un bip nous signalant que nous avons un autre appel. Il suffira d'appuyer sur flash ou sur R dans notre softphone et la mise en attente est effectuée
- **Le transfert d'appel** : il consiste à transferer un appel vers une autre extension. Pour effectuer le transfert d'appel, on active le module puis au

niveau du téléphone on tape la commande suivante : \*70\* numéro de téléphone vers lequel nous voulons transférer l'appel.

- **Le renvoie d'appel**
- **L'enregistrement d'appel** : est une fonction propre à Astérisk permettant d'enregistrer les communications d'une extension (utilisateur).
- **Musique d'attente** : permet de faire écouter une musique au correspondant qui essaie de nous joindre. Pour configurer, il faut avoir un fichier audio au format wav ou mp3. L'idéal sera de l'avoir au format .gsm. La mise sur pied dela musique d'attent se fait ainsi qu'il suit : on va dans PBX puis dans settings, après dans le module Music Hold et enfin on importe notre fichier de musique dans le serveur. Après avoir importé le fichier, on effectue une mise à jour de ce module pour que le fichier soit pris en compte par le serveur.

**Le fax** 

#### **IV.2. LES SERVICES DE MESSAGERIE**

- **La messagerie vocale :** c'est un service qui consiste à enregistrer un message format audio déposé par l'utilisateur dans le cas ou nous ne sommes pas disponibles. La configuration de la messagerie vocale s'effectue également lors de la configuration d'un utilisateur sur Asterisk. C'est un service que nous pouvons activer ou désactiver selon nos préférences. Il est important de rappeler que lors de la configuration de la boîte vocale, l'attribution du mot de passe est une procédure non négligeable.
- **La messagerie unifiée :** permet le stockage voix ou courrier électronique et à leur transmettre d'un point à un autre ou elle son déposé dans l'attente de leur récupération par l'abonnée.

#### **IV.3. LA CONFERENCE**

C'est un service permettant à deux ou plusieurs personnes de s'appeler et de dialoguer en direct sans que l'un soit mis en attente ou transférer. Sa configuration s'effectue en donnant le nom de la conférence, le mot de passe, on peut mettre également une musique d'attente. Il faut qu'au préalable, le module conférences soit installé.

# **CONCLUSION**

Au terme de ce chapitre, dont il était question de présenter les services offert par le serveur Asterisk. De cette présentation, il en ressort que ce serveur offre plusieurs services tant dans la messagerie que dans les appels. La mise en place de ces services ne s'est pas faite de manière continu car nous nous sommes heurtés à certaines difficultés et la liste de ces services est non exhaustive car Trixbox regorge plusieurs autres.

# **CHAPITRE V : PROBLEMES RENCONTRES ET CHAPITRE V : PROBLEMES RENCONTRES ET PERSPECTIVES PERSPECTIVES**

#### **INTRODUCTION**

Dans le chapitre précédent, nous avons présenté les services offerts par Trixbox et comment on pouvait les implémenter au niveau de notre serveur. Ce chapitre a pour but de spécifier les problèmes que nous avons rencontré tout au long de notre travail et de présenter les perspectives pour une amélioration futur.

#### **V.1. DIFFICULTES RENCONTREES**

Pour parvenir à la réalisation de ce serveur, nous avons été confrontés à beaucoup de difficultés parmi lesquelles :

- > La possibilité de se munir des téléphones IP qui sont encore chère sur le marché Camerounais
- Problème de configuration de mon serveur pour qu'il puisse accéder à Internet afin de faire sa mise à jour.
- ▶ Problème de configuration de mon répondeur (RVI).
- La recherche fut assez pénible car la majorité des documents mis sur Internet était entièrement anglais.
- Problème de compte SIP pour la réalisation des appels à l'international, car pour faire des appels à l'internationale il fallait avoir un compte SIP pour la configuration des trunks, des routes (entrantes et sortants).

#### **V.2. PERSPECTIVES D'AMELIORATIONS**

La perfection n'étant pas du ressort des hommes, nous prévoyons les améliorations suivantes pour l'optimisation de notre :

- Intégration d'un système de facturation
- Mise en œuvre de la vidéoconférence
- Intégration des VPN pour les communications afin de sécuriser les communications.

### **CONCLUSION**

En somme, nous n'estimons pas avoir recensé toute les possibilités d'amélioration, mais nous pensons avoir énumérer quelques unes très importante pour des améliorations futur.

#### **CONCLUSION GENERALE CONCLUSION GENERALE**

Les technologies de l'information et de la communication ont révolutionné le monde. Cette révolution s'opère par la fusion entre les télécommunications et l'informatique. La création et le développement de l'Internet qui s'est opérée de façon exponentielle a donné aux télécommunications une nouvelle dimension. Nouvelle dimension dans ce sens que l'Internet par sa capacité à intégrer des nouvelles technologies (WIFI, WIMAX, ATM, etc…) et par les services qu'elle peut fournir (transfert de données, messagerie instantanée, etc…). La téléphonie sur IP il y a quelque années était encore une technologie embryonnaire est devenue aujourd'hui un centre d'intérêt pour les entreprises et les particuliers. Centre d'intérêt dans ce sens ou son utilisation permet de faire des réductions considérables de nos factures téléphoniques. En plus de ces réductions, elle inter agi facilement avec les autres systèmes de télécommunication (RTC, GSM, CDMA, etc…). Son exploitation passe par la mise sur pied des serveurs de téléphonie sur IP. Ces serveurs jouant le rôle de PABX et intégrant tout les services de la téléphonie classique et les services de l'Internet. L'objectif de ce rapport était de montrer comment pouvait s'effectuer la mise sur pied d'un serveur de téléphonie sur IP, les éléments permettant la mise sur pied d'un serveur de téléphonie sur IP. Il en ressort que pour la mise sur pied d'un tel système, une étude rigoureuse doit être fait au préalable sur le choix du système (serveur) à utiliser. Concernant les différentes problématiques sur le choix de la téléphonie IP les éléments permettant la mise sur pied de notre serveur, et enfin les services pouvant être gérés par notre serveur, il en ressort que le choix de la téléphonie sur IP ne s'est pas fait de manière hasardeuse car étant une technologie aux avantages multiples offrant des solutions IPBX OpenSource. Concernant la mise sur pied de notre serveur, la version améliorée de l'IPBX Asterisk (Trixbox) et l'utilisation du softphone (XLITE) ont été les éléments primordiaux pour la mise en œuvre de notre serveur. Trixbox étant un IPBX OpenSource ayant pour noyau asterisk offre tous les services de la téléphonie (enregistrement d'appels, musique d'attente, renvoie d'appels, messagerie vocale, fax etc…).

En définitive, ce travail pratique nous a permis de mieux centrer l'importance de la téléphonie sur IP et surtout de la mise sur pied d'un serveur téléphonique sur IP pour les entreprises. En plus de notre projet, en entreprise nous exécution des tâches de maintenance informatique, installation et maintenance du réseau et la configuration des routeurs ADSL et Ethernet pour le compte de TKM Gescreen.

**BIBLIOGRAPHIE ET BIBLIOGRAPHIE ET WEBOGRAPHIE WEBOGRAPHIE**

# **I. BIBLIOGRAPHIE**

# **OUVRAGE :**

INTERNET : SERVICES ET RESEAUX de Stephane Lohier et dominique Présent 206 Pages

Asterisk : The future of telephony, par Jim Van Megglemen,  $1<sup>er</sup>$  edition Septembre 2005

Trixbox2\_without\_tears par Ben SHARIF 248 Pages.

Trixbox CE-6 : Implementing, managing and maintening, an Asterisk based telephony system de KERRY GARRISSON, 313 pages

# **II. WEBOGRAPHIE**

[http://www.google.com](http://www.google.com/) <http://fr.wikipedia.org/wiki/Accueil> [http://www.voip-info.org](http://www.voip-info.org/) <http://www.asterisk-france.net/forum/forumdsiplay.php?/f=128> [http://www.frameip.com](http://www.frameip.com/) [http://www.trixbox.org](http://www.trixbox.org/) [http://www.trixbox-forum.com](http://www.trixbox-forum.com/) [http://www.pabx-fr.com](http://www.pabx-fr.com/) <http://www.reseaux-telecoms.net/actualites> [http://www.ledictionnaireduweb.com](http://www.ledictionnaireduweb.com/) <http://www.supinfo.fr/projects/toip>